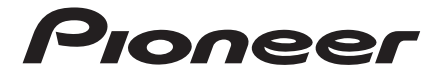

# **LaserMemory<sup>\*</sup>**<br>DVD-U04S

**DVD-ROM DRIVE UNIT UNITE DE LECTEUR DE DVD-ROM DVD-ROM-LAUFWERK LETTORE DI DVD-ROM CONTROLADOR DE DISCOS DVD-ROM** DVD-ROM

> SHEMAN<br>BUSY<br>DISA **DVD-ROM DRIVE**

**Operating instructions Mode d'emploi Bedienungsanleitung Istruzioni per l'uso Manual de instrucciones**

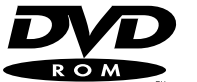

 $\circ$ 

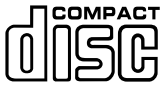

**English**

**Français**

**Deutsch**

**Italiano**

**Español**

Thank you for buying this PIONEER product. Please read through these operating instructions so you will know how to operate your unit properly. After you have finished reading the instructions, put them away in a safe place for future reference.

 $\circ$ 

# **IMPORTANT**

The lightning flash with arrowhead symbol, within an equilateral triangle, is intended to alert the user to the presence of uninsulated "dangerous voltage" within the product's enclosure that may be of sufficient magnitude to constitute a risk of electric shock to persons.

#### **RISK OF ELECTRIC SHOCK DO NOT OPEN** CAUTION

**CAUTION: TO PREVENT THE RISK OF ELECTRIC SHOCK, DO NOT REMOVE COVER (OR BACK). NO USER-SERVICEABLE PARTS INSIDE. REFER SERVICING TO QUALIFIED SERVICE PERSONNEL.**

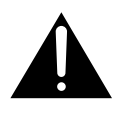

The exclamation point within an equilateral triangle is intended to alert the user to the presence of important operating and maintenance (servicing) instructions in the literature accompanying the appliance.

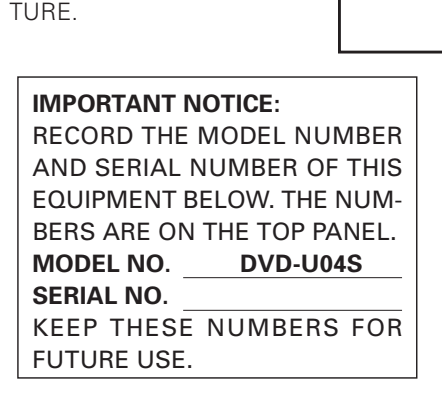

**WARNING:** TO PREVENT FIRE OR SHOCK HAZARD, DO NOT EXPOSE THIS AP-PLIANCE TO RAIN OR MOIS- This product complies with the EMC Directives (89/336/EEC, 92/31/EEC) and CE Marking Directive (93/68/EEC).

Ce produit est conforme aux directives relatives à la compatibilité électromagnétique (89/336/CEE, 92/31/CEE) et à la directive CE relative aux marquages (93/68/CEE).

Dieses Produkt entspricht den EMV-Richtlinien (89/336/EEC, 92/31/EEC) und CE-Markierungsrichtlinien (93/68/EEC).

Questo prodotto è conforme alle direttive EMC (89/336/CEE, 92/31/CEE) e alla direttiva sul marchio CE (93/68/CEE).

Dit produkt voldoet aan de EMC-richtlijnen (89/336/EEC en 92/31/EEC) en de CEmarkeringsrichtlijn (93/68/EEC).

Denna produkt uppfyller föreskrifterna i EMC-direktiv (89/336/EEC, 92/31/EEC) och CE-märkningsdirektiv (93/68/EEC).

Este producto cumple con las Directivas EMC (89/336/CEE, 92/31/CEE) y Directiva de Marcación CE (93/68/CEE).

Este produto cumpre com as Directivas EMC (89/336/CEE, 92/31/CEE) e Directiva da Marcação CE (93/68/CEE).

Dette produkt er i overensstemmelse med direktiverne vedrørende elektromagnetisk kompatibilitet (89/336/EEC, 92/31/EEC) og CE-direktivet vedrørende mærkning (93/68/EEC).

#### **VARNING!**

Om apparaten används på annat sätt än i denna bruksanvisning spacificerats, kan användaren utsättas för osynling laserstrålning som överskrider gränsen för laserklass 1.

#### **ADVARSEL:**

Usynlig laserstråling ved åbning når sikkerhedsafbrydere er ude af funktion. Undgå udsaettelse for stråling.

#### **VAROITUS!**

Laitten käyttäminen muulla kuin tässä käyttöohjeessa mainitulla tavalla saattaa altistaa käuttäjän turvallisuusluokan 1 ylittävälle näkymättömälle lasersäteilylle.

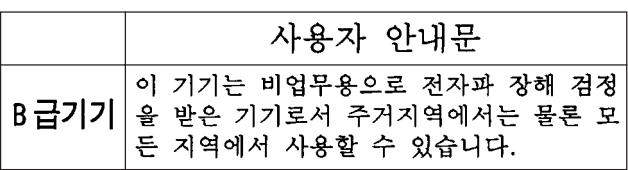

# **SAFETY INSTRUCTIONS**

To ensure your personal safety and to maximize the full operating potential of your Drive, read and follow these safety precautions:

**ENVIRONMENT** - Please do not use the unit at places with much dust, high temperature, or high humidity. Please use the unit at a place where it is not subjected to vibrations or shocks.

**POWER** - Turn off your system and attached hardware devices before installation.

**READ INSTRUCTIONS** - Read all safety and operating instructions before the Drive is operated.

**RETAIN INSTRUCTIONS** - Retain the safety and operating instructions for future reference.

**FOLLOW INSTRUCTIONS** - Follow all operating and use instructions.

**HEED WARNINGS** - All warnings must be adhered to.

**CLEANING - DO NOT** use liquid, aerosol cleaners, or alcohol. Use only a damp cloth to clean the exterior housing.

**WATER AND MOISTURE - DO NOT** use this product near water.

**POWER SOURCES** - Operate this product from the type of power source indicated on the marking label. If you are not sure of the type of power available, consult Authorized Pioneer Dealer.

**OVERLOADING - DO NOT** overload wall outlets and extension cords. Doing so can result in fire or electric shock.

**OBJECT AND LIQUID ENTRY** - Never push objects of any kind into this product. Touching dangerous voltage points may cause a short resulting in fire or electric shock. Do not spill liquid of any kind on this product.

**CONDENSATION** - Moisture will form in the operating section of the product causing performance to be impaired if it is brought from cool surroundings into a warmer environment. If you are moving the unit to a location with a warmer temperature, let the product stand for 1- 2 hours in the new location before turning it back on.

**SERVICING** - Do not attempt to repair this product yourself. Opening or removing covers may expose you to dangerous voltage or other hazards. Refer all servicing to qualified service personnel. (Refer to the enclosed Service and Support Card.)

# **IMPORTANT**

#### **CAUTION**

This product contains a laser diode of higher class than 1. To ensure continued safety, do not remove any covers or attempt to gain access to the inside of the product.

Refer all servicing to qualified personnel.

The following caution label appears on your unit.

Location: on top of the cover

**CLASS 1 LASER PRODUCT LASER KLASSE 1**

For pluggable equipment the socket-outlet shall be installed near the equipment and shall be easily accessible.

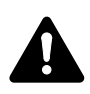

**RADIO SIGNAL INTERFERENCE** - This equipment has been tested and found to comply with the limits for a Class B digital device, pursuant to Part 15 of the FCC Rules. These limits are designed to provide reasonable protection against harmful interference in a residential installation. This equipment generates, uses and can radiate radio frequency energy and, if not installed and used in accordance with the instructions, may cause harmful interference to radio communications. However, there is no guarantee that interference will not occur in a particular installation. If this equipment does cause harmful interference to radio or television reception, which can be determined by turning the equipment off and on, the user is encouraged to try to correct the interference by one or more of the following measures:

- $\Rightarrow$  Reorient or relocate the receiving antenna.
- $\Rightarrow$  Increase the separation between the equipment and receiver.
- $\Rightarrow$  Connect the equipment into an outlet on a circuit different from that to which the receiver is connected.
- $\Rightarrow$  Consult the dealer or an experienced radio/TV technician for help.

#### **[For Canadian model]**

This Class B digital apparatus complies with Canadian ICES-003.

#### **[Pour le modèle Canadien]**

Cet appareil numérique de la Classe B est conforme à la norme NMB-003 du Canada.

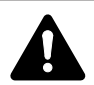

**LASER DIODE** - This product contains a laser diode. To assure continued safety, **DO NOT** remove any convers or attempt to gain access to the inside of the product.

#### **CAUTION:**

USE OF CONTROLS OR ADJUSTMENTS OR PERFORMANCE OF PROCEDURES OTHER THAN THOSE SPECIFIED HEREIN MAY RESULT IN HAZARDOUS RADIATION EXPOSURE.

#### **CAUTION:**

USE OF OPTICAL INSTRUMENTS WITH THIS PRODUCT WILL INCREASE EYE HAZARD.

#### **Information to User**

Alteration or modifications carried out without appropriate authorization may invalidate the user's right to operate the equipment.

The Generation of Acoustical Noise Is Less Than 70dB. (ISO7779/DIN45635)

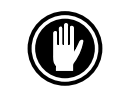

DO NOT use damaged,cracked, or warped discs. If they break inside the unit, they may damage the optics. The disc in the drive unit rotates at high speed.

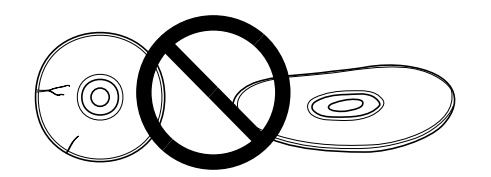

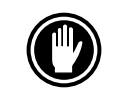

DO NOT use non-standard discs, as these may adversely influence this unit and other equipment.

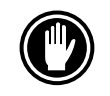

DO NOT play a CD having other shape than a circular disc, such as heart shaped disc, or malfunction may occur.

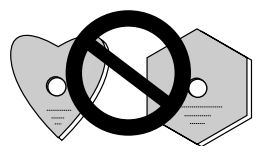

The enclosed device driver is for use with MS-DOS/Windows 3.XX. This driver is not required for use with Windows 95 or Windows 98. \* MS-DOS and Windows are trademarks of Microsoft Corporation.

# **FEATURES**

• High-speed reading Transfer rate (sustained):

> maximum 13,500 kBytes/sec. (DVD-ROM) maximum 6,000 kBytes/sec. (CD-ROM)

#### **NOTE:**

The data transfer rate may not be output due to disc conditions (scratches, etc.).

• High-speed access (Random average):

100 ms (DVD-ROM) 80 ms (CD-ROM)

• SCSI-2 interface specifications

● Buffer size: 512 kBytes

• Applicable discs

DVD-ROM (DVD-5, DVD-9) DVD-V DVD-R CD-ROM Mode 1 CD-ROM XA Mode 2 (Form 1, 2) CD-DA CD-R, CD Extra, Video CD, CD-Text support CD-RW/DVD-RW disc reading

#### **NOTES:**

This product can read out CD-RW/DVD-RW disc data. Note the following:

- (1) A little longer time is needed to sense a CD-RW/DVD-RW disc when the operation starts, compared with standard CD-ROM/DVD-ROM discs.
- (2) Since playback signal level of CD-RW/DVD-RW is lower than the replicated CD/DVD discs, reading speed of those discs is lower than that of the replicated discs to ensure data reading.
- (3) Blank discs, discs that you failed to write data or discs that session close processing has not been made - these discs cannot be used.
- (4) The operations may not start or the data may not be read out under the following conditions: The quality of the recorded signal has deteriorated due to the dirt or scratches on the disc, or frequently rewrote discs.

If you fail to start the operation, take out the disc and reinsert it to try again to start.

- Correspondence to Kodak Photo CD multisession
- Conforming to MPC-3 specifications
- Half-height size
- Slot in loading
- Windows 95 and Windows 98 (Plug and Play) supported

\*Windows is a trademark of Microsoft Corporation.

# **A HARDWARE TOUR**

Illustrations are provided in this chapter as a visual introduction of the Drive. Please familiarize yourself with these illustrations and refer to them when necessary to complete the installation and operation of the unit.

#### **FRONT VIEW**

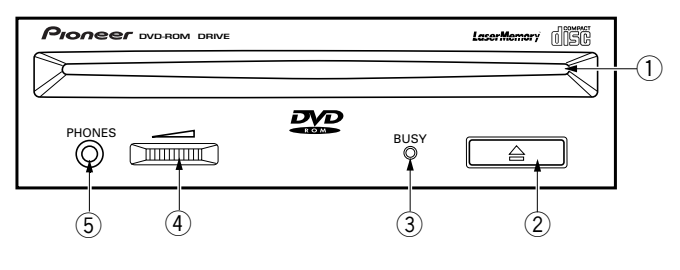

**Fig. 1**

#### 1 **Disc loading slot**

Insert the DVD-ROM or CD-ROM with the label facing up. When using 8 cm (3.15-inch) discs, attach a CD adapter (available at stores) to the disc, and insert the disc into the disc loading slot. (Refer to page 12.)

### 2 **Eject (**0**) button**

This button is used to eject the disc.

### 3 **BUSY indicator**

Flashes during data access.

### 4 **Volume Control (headphone level)**

This is used to adjust the volume level of the headphone jack.

### 5 **Headphone jack (PHONES)**

This is a stereo minijack for headphones.

#### **REAR VIEW**

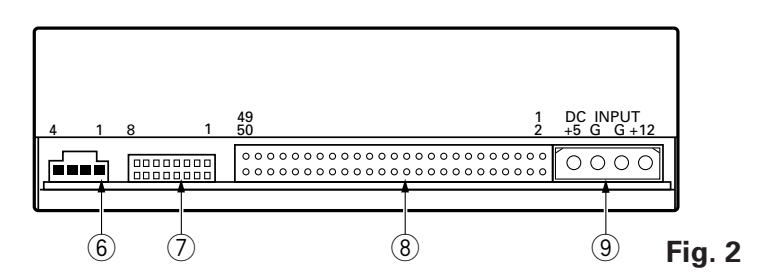

### 6 **Audio output**

This is a connector for output of analog audio. As a Molex 70553 type connecter is used, select a matching connection cable.

### 7 **Function switch**

Use the accessory short-circuit sockets to set the SCSI ID number and the drive function.<br>• ON :

- put a short-circuit socket
- OFF : open

 $#1 \sim 3$ : SCSI ID \* The factory setting is ID No. 2.

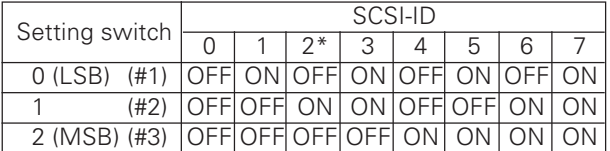

#4 : Reserved

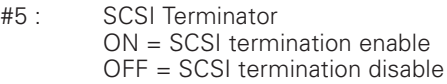

- #6 : Default sector size  $ON = 512$  bytes  $OFF = 2048$  bytes #7 : Disable the eject switch
	- ON = Disables the eject switch OFF = Enables the eject switch

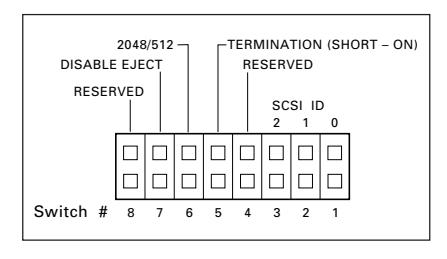

#8 : Reserved

# 8 **SCSI interface**

This is a 50-pin I/O connector according to the SCSI-2 specifications. Use a flat ribbon SCSI connector to connect to the SCSI host adapter.

### 9 **DC Input**

This is the power supply input for  $DC +5$  V and  $+12$  V.

# **TO INSTALL THE DRIVE**

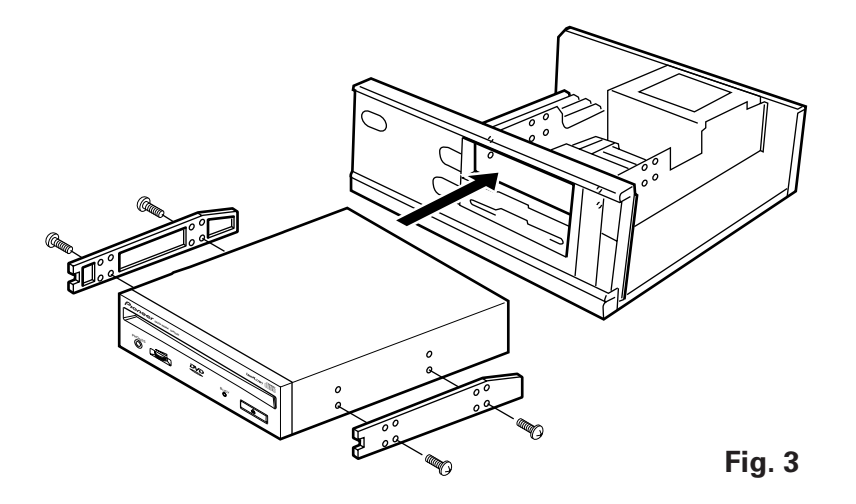

- Turn off the power of the personal computer and remove the cover or the front panel.
- Remove the blank panel installed at the front of the 5.25 inch slot. Installation is not possible when there is no empty slot.
- Install the fixation slide rails on the drive. (If slide rails are required, contact the shop where you bought the computer or the computer manufacturer.)
- Insert the drive into the slot.
- $\bullet$  If fixing is required, fix the drive according to the instruction manual for the computer.

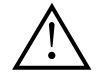

Use mounting screws with a length of 5 mm (3/16 in.) or less. Using longer screws may cause damage on the drive.

Install the drive after the power supply of the personal computer has been turned off.

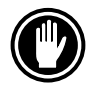

When the mounting screws are loose etc., the vibrations from disc rotation may generate ripping noise, to prevent it the screws should be tightened securely.

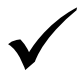

The drive installation method differs according to the computer type. For details, please refer to the manuals of your computer.

# **CONNECTING THE DRIVE IN THE MIDDLE OF A SCSI CHAIN**

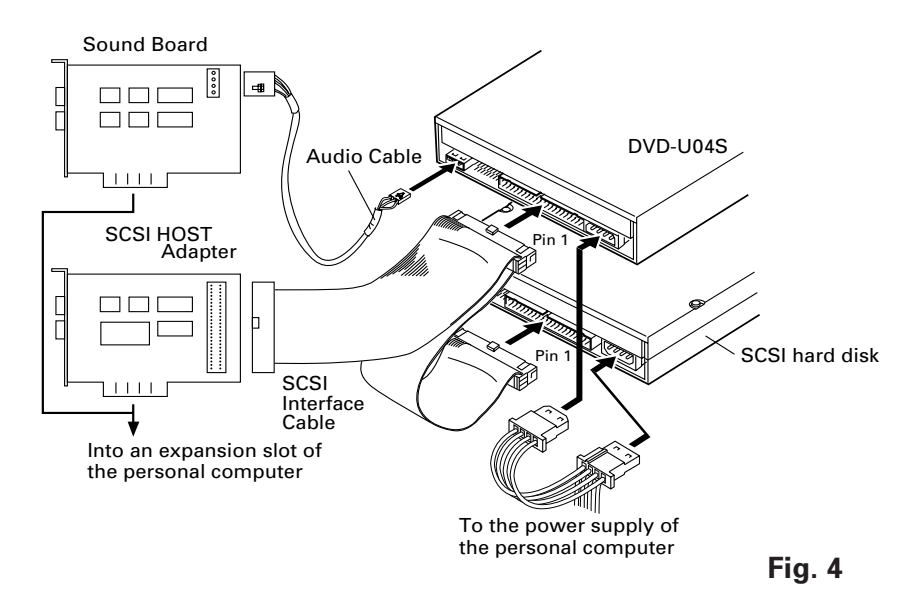

When a SCSI hard disk or other SCSI equipment is installed in the computer, please connect according to the following method.

- $\bullet$  Turn off the power supply of the personal computer.
- Set the SCSI ID number so that it is different from the ID numbers of all other SCSI units.
- $\bullet$  Disable internal SCSI termination (switch  $#5 =$  OFF).
- Connect the power supply cable from the personal computer. At the time of connection, pay attention to the cable polarity. Please use a power supply cable with two or more connectors in parallel.
- Connect the SCSI interface cable. At this time, confirm that the pin 1 of the SCSI connector is connected correctly to pin 1 of the cable. Use a cable with two or more connectors in parallel.
- ¶ When a sound board is used, connect the audio output with an audio cable to the sound board.

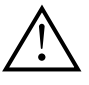

#### **WARNING**

The power supply of the personal computer must be turned off before cables are connected.

# **CONNECTING THE DRIVE AS THE ONLY SCSI DEVICE**

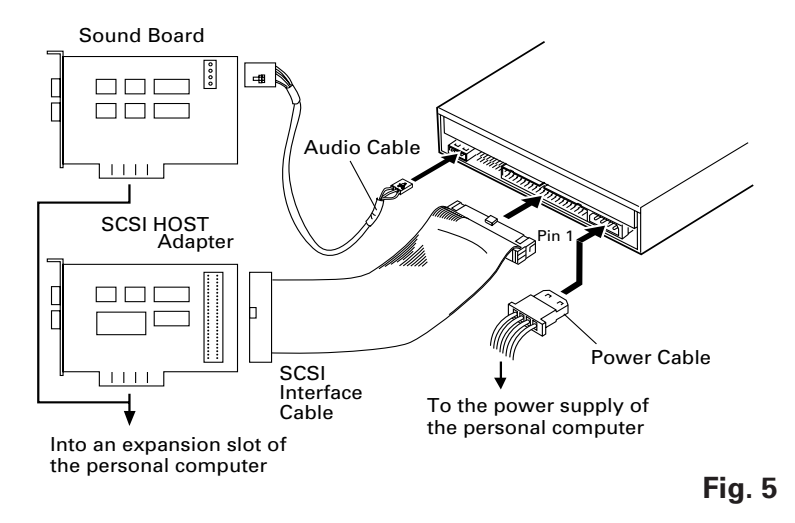

When no SCSI hard disk or other SCSI equipment is used, connect according to the following connection method.

- $\bullet$  Turn off the power supply of the personal computer.
- Set the SCSI ID number.
- $\bullet$  Enable internal SCSI termination (switch  $#5 = ON$ ).
- Connect the power supply cable from the personal computer. At the time of connection, please pay attention to the cable polarity.
- $\bullet$  Connect the SCSI interface cable. At this time, confirm that the pin 1 of the SCSI connector is connected correctly to pin 1 of the cable.
- $\bullet$  When a sound board is used, connect the audio output with an audio cable to the sound board.

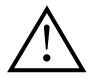

#### **WARNING**

The power supply of the personal computer must be turned off before cables are connected.

# **DISC OPERATION**

# **DISC SETTING METHOD**

● Insert the disc into the disc loading slot with the label facing up.

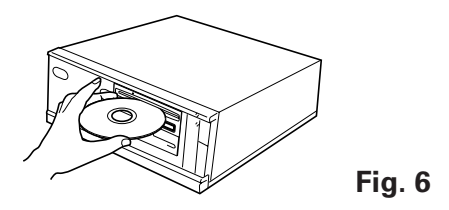

¶ When using 8 cm/3.15-inch discs, attach a CD adapter (available at stores) to the disc, and insert the disc into the disc loading slot.

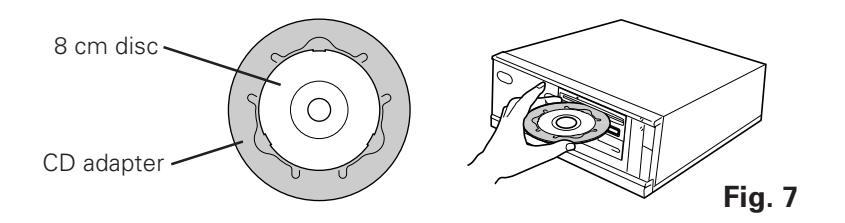

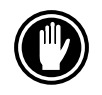

Do not insert 8 cm/3.15-inch disc without the CD adapter.

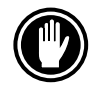

Use 8 cm/3.15-inch disc adapters labeled with the  $\Box \overline{\boxdot \boxtimes}$  mark (recommended standard product). Do not use adapters which cause the disc to idle, nor adapters which are bent or curved.

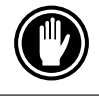

When using a CD adapter, attach it properly to the disc, and check that it does not come off to prevent damage to the disc and adapter.

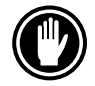

Do not attempt to insert more than two discs at one time, nor insert discs during play.

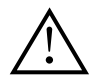

Do not insert the disc with excessive force so that it bends nor attempt to insert it by force. While the unit is pulling in or ejecting discs, do not attempt to do the opposite using force as this may cause damage to the disc or malfunction of the unit.

### **DISC REMOVAL METHOD**

- $\bullet$  Confirm that the BUSY indicator of the drive is not lit, and then press the Eject button  $(A)$ .
- Remove the disc after it has been ejected.

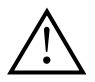

Do not place anything within 12 cm (4.72 in.) in front of the unit as this may obstruct the disc ejection operation of the unit.

# **TROUBLESHOOTING**

Incorrect operations are often mistaken for trouble and malfunctions. If you think that there is something wrong with this unit, check the points below according to the symptom.

#### **If your computer did not start up correctly because the initial diagnostics did not recognize a SCSI device, check these items:**

● Were all of your SCSI devices plugged in and turned on before you started your computer ?

— The Drive and all of the SCSI devices in the daisy chain must be turned on before you start your computer.

- Are your cables connected properly ? — All cables must be attached to the correct ports.
- Are your SCSI IDs set properly ? — Each device on a SCSI chain must have a unique SCSI ID.
- Have you set termination properly ? — If the Drive is the only SCSI device, it must be terminated.
- Have you installed the software driver properly that came with your Drive ? — If you have not installed the software device drivers yet, refer to the Installation instructions.

#### **If data cannot be read from the DVD/CD-ROM disc:**

- $\bullet$  Is the disc properly inserted in the slot with the label side facing  $\uparrow$  UP?
- Is the BUSY indicator light on ?
- Is the disc in proper operating condition ?
- Is the SCSI cable connected correctly to the interface card and/or other SCSI devices?
- Are you sure there is a disc in the slot (drive) which you are trying to access ?

#### **If music cannot be played back:**

- Are you sure an audio CD is being used ?
- Is the audio amplifier, powered speakers, or headphone set connected ?
- Are you using CD-DA Audio ?

— Some audio formats require an audio sound card in the computer to decode digital Audio CD-DA.

- Are you operating the Drive that is not connected to a SCSI 2 interface card ? — Bringing digital audio from the DVD/CD-ROM disc into the computer requires a SCSI 2 interface card.
- Is the volume turned high enough ?

#### **Disc cannot be ejected:**

- Has the Function Switch for the eject switch been set to the ON disabled position ? Function Switch #7.
	- If yes, set the switch to the OFF condition.

# **SPECIFICATIONS**

### **[General functions]**

Disc diameter 12 cm ( 4.72 in ), 8 cm ( 3.15 in ) \* \* When using 8 cm discs, attach a CD adapter (available at stores) to the disc. Transfer rate (Sustained) DVD-ROM maximum 13,500 kBytes/sec.\* CD-ROM maximum 6,000 kBytes/sec.\* **\*** The data transfer rate may not be output due to disc conditions (scratches, etc.). Access time (Random average) DVD-ROM 100 ms

 $CD$ -ROM

Data buffer capacity 512 kBytes

### **[Audio output part]**

Line  $0.7$  Vrms  $\pm$  0.5 Vrms (at 10 kΩ load)

**[Others]**

External dimensions (including front panel)  $148$  (W) x 42.3 (H) x 208.5 (D) mm

Weight  $\begin{array}{ccc} 1.0 \text{ kg} & ( 2.2 \text{ lb}) \\ 0 \text{peration temperature} & +5^{\circ} \text{C} \text{ to } +45^{\circ} \end{array}$ 

### **[Accessories]**

- Software device driver diskette  $(1) \times 1$
- Short-circuit socket  $(2) \times 3$
- $\bullet$  Audio cable (3)  $\times$  1
- Mounting screw  $(4) \times 4$
- Operating instructions x 1
- Installation instructions x 1

**NOTE:**

Specifications and design subject to possible modifications without notice, due to improvements.

• The Pioneer DVD-U04S can be operated using any generic single SCSI DVD/CD-ROM device driver (e.g. as included in your Operating System software or supplied with your SCSI controller board). For details please refer to the manual supplied with your device driver.

In accordance with specific arrangements, the DVD-U04S is in some countries shipping with a diskette containing device driver software. The references in this manual to device driver software are related to the Pioneer supplied version.

The enclosed device driver is for use with MS-DOS/Windows 3.XX. This driver is not required for use with Windows 95 or Windows 98.

\* MS-DOS and Windows are trademarks of Microsoft Corporation.

Power supply **DC** +12 V, 1.6 A (peak), 1.1 A (normal) DC +5 V, 1.6 A (peak), 1.1 A (normal) 5-27/32 (W) x 1-11/16 (H) x 8-7/32 (D) in +  $5^{\circ}$ C to +45°C (41°F to 113°F) Operation humidity 5% to 85% (no condensation) Storage temperature  $-40^{\circ}$ C to  $+60^{\circ}$ C ( $-40^{\circ}$ F to 140°F) Storage humidity 5% to 90% (no condensation)

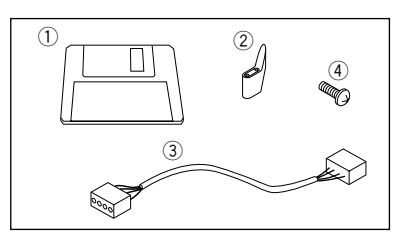

# **ABOUT REGION CODES**

Region codes are part of the DVD standard. There is a Region number located within one or all of the components required for DVD-VIDEO playback. The Region number defines the region of the DVD-ROM drive and its playback hardware/software. DVD-VIDEO discs may also contain a Region number in the shape of a world globe. Unless the Region number on both the DVD-VIDEO disc and DVD-ROM drive and its playback components match, playback is not possible. When the word "ALL" is located in the world globe on a DVD-VIDEO disc, that particular DVD-VIDEO disc can be played on all DVD-ROM drives and its playback components, regardless of its region.

### **World Regions Numbers (1-6)**

- 1. United States, Canada, Puerto Rico, Bermuda, the Virgin Islands, and some islands in the Pacific.
- 2. Japan, Western Europe (including Poland, Romania, Bulgaria, and the Balkans), South Africa, Turkey, and the Middle East (including Iran and Egypt).
- 3. Southeast Asia (including Indonesia, South Korea, Hong Kong, and Macao).
- 4. Australia, New Zealand, South America, most of Central America, Papua New Guinea, and most of the South Pacific.
- 5. Most of Africa, Russia (and former Russian states), Mongolia, Afghanistan, Pakistan, India, Bangladesh, Nepal, Bhutan, and North Korea.
- 6. China and Tibet.

The region code on the DVD-U04S can be changed **ONLY** 5 times, including the 1st setting. Please be aware that the 5th change will be PERMANENT. Therefore please use caution when changing the region code.

#### **NOTE:**

The method of changing the Region number will vary depending on the Decoder/Operating System used.

> Published by Pioneer Corporation. Copyright C 1999 Pioneer Corporation. All rights reserved.

# **INSTRUCTIONS DE SECURITE**

Pour garantir votre sécurité personnelle et obtenir le maximum de votre lecteur, lire et suivre ces consignes de sécurité:

**ENVIRONNEMENT** - Ne pas utiliser cet appareil dans des endroits avec beaucoup de poussière, une température ou une humidité élevée. Utiliser l'appareil à un endroit où il n'est pas soumis à des vibrations ou des chocs.

**PUISSANCE** - Couper l'alimentation du système et des dispositifs raccordés avant l'installation.

**LIRE LES INSTRUCTIONS** - Lire toutes les instructions de sécurité et d'utilisation avant d'actionner le lecteur.

**CONSERVER LES INSTRUCTIONS** - Garder les instructions de sécurité et d'utilisation pour une future référence.

**SUIVRE LES INSTRUCTIONS** - Suivre toutes les instructions de fonctionnement et d'utilisation.

**ATTENTION AUX AVERTISSEMENTS** - Observer tous les avertissements.

**NETTOYAGE - NE PAS** utiliser de liquides, de détachants en aérosol ou de l'alcool. N'utiliser qu'un chiffon humide pour nettoyer les surfaces extérieures du boîtier.

**EAU ET HUMIDITE - NE PAS** utiliser ce produit à proximité d'eau.

**SOURCES D'ALIMENTATION** - Utiliser ce produit avec le type d'alimentation indiqué sur l'étiquette de fabrication. En cas de doute à propos du type d'alimentation disponible, consulter un revendeur Pioneer agréé.

**SURCHARGE - NE PAS** surcharger les prises murales et les rallonges pour ne pas entraîner d'incendie ou de secousse électrique.

**PENETRATION D'OBJETS ET DE LIQUIDES** - Ne jamais enfoncer d'objet d'aucune sorte dans ce produit. Le contact avec des points de tension dangereux peut provoquer un court-circuit, entraînant un incendie ou une secousse électrique. Ne pas verser de liquide d'aucune sorte sur ce produit.

**CONDENSATION** - De l'humidité se forme sur la section de fonctionnement du produit entraînant une baisse de performances s'il est amené d'un endroit frais vers un environnement plus chaud. En cas de déplacement de l'appareil vers un endroit ayant une température plus chaude, laisser le produit pendant 1 à 2 heures dans le nouvel endroit avant de le remettre sous tension.

**ENTRETIEN** - Ne pas essayer de réparer soi-même ce produit. L'ouverture ou le retrait des capots peut vous exposer à une tension dangereuse ou d'autres dangers. Pour tout entretien, demander à un personnel d'entretien qualifié. (Se reporter à la carte d'entretien et de support jointe.)

#### **INSTRUCTIONS DE SECURITE**

La production de bruits acoustiques est inférieure à 70 dB. (ISO7779/DIN45635)

#### **ATTENTION**

Ce produit renferme une diode à laser d'une catégorie supérieure à 1. Pour garantir une sécurité constante, ne pas retirer les couvercles ni essayer d'accéder à l'intérieur de l'appareil. Pour toute réparation, s'adresser à un personnel qualifié.

L'étiquette d'avertissement suivante apparaît sur votre appareil.

Emplacement: sur le dessus du couvercle.

> **CLASS 1 LASER PRODUCT LASER KLASSE 1**

Dans le cas d'appareils enfichables, la prise doit être facilement accessible et placée le plus près possible de l'appareil.

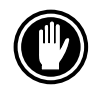

NE PAS utiliser de disques endommagés, fissurés ou déformés. S'ils se cassent à l'intérieur de l'appareil, ils risquent d'endommager la lentille. Les disques tournent à grande vitesse à l'intérieur de l'appareil.

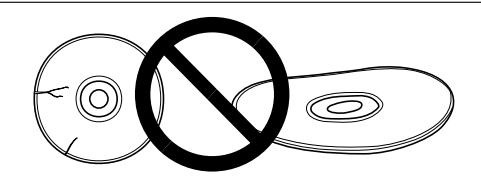

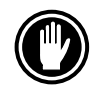

NE PAS utiliser de disques non standard, car ils peuvent avoir une mauvaise influence sur cet appareil et d'autres équipements.

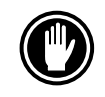

Sous peine de provoquer des défaillances, ne reproduisez pas de CD ayant une forme autre que circulaire, telle que des disques en forme de coeur.

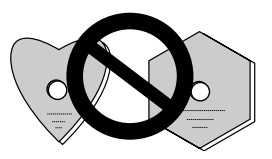

Le lecteur de dispositif joint est pour une utilisation avec MS-DOS/Windows 3.XX. Il n'est pas nécessaire pour une utilisation de cet appareil avec Windows 95 ou Windows 98.

\* MS-DOS et Windows sont des marques déposées de Microsoft Corporation.

# **CARACTERISTIQUES PRINCIPALES**

**•** Lecture à haute vitesse Vitesse de transfert (continue):

> maximum 13.500 KO/sec. (DVD-ROM) maximum 6.000 KO/sec. (CD-ROM)

#### **REMARQUE :**

Il se peut que le taux de transfert de données ne soit pas affiché en raison de l'état du disque (rayures, etc.).

÷ Accès à haute vitesse (Moyenne aléatoire):

100 ms (DVD-ROM) 80 ms (CD-ROM)

- 
- Spécifications d'interface SCSI-2<br>● Tampon de données: 612 koctets • Tampon de données:
- ÷ Disques utilisables Disque optique DVD-ROM (DVD-5, DVD-9) DVD-V DVD-R Disque optique CD-ROM Mode 1 Disque optique CD-ROM XA Mode 2 (Forme 1, 2) CD-DA Support CD-R, CD extra, CD vidéo, CD-Text Lecture de disque CD-RW/DVD-RW **REMARQUES:**

Cet appareil peut lire les données inscrites sur les CD-RW/DVD-RW. Toutefois, veillez noter ce qui suit.

- (1) L'examen initial d'un CD-RW/DVD-RW exige un temps légèrement plus long que celui d'un CD-ROM/DVD-ROM standard.
- (2) Comme le niveau du signal de lecture des disques CD-RW/DVD-RW est plus bas que celui des disques CD/DVD dupliqués, la vitesse de lecture de ces disques est plus lente que celle des disques dupliqués de manière à assurer la lecture des données.
- (3) Vous ne pouvez pas utiliser des disques vierges, des disques sur lesquels l'écriture de données a été infructueuse ou les disques qui n'ont pas fait l'objet d'une fermeture de session.
- (4) Dans les cas suivants, le fonctionnement peut être impossible et il peut en être de même de la lecture des données.

La qualité du signal enregistré est altérée en raison des poussières ou des rayures que porte le disque, ou bien le disque a fait l'objet de trop nombreuses réécritures. Si le fonctionnement n'est pas possible, retirez le disque du lecteur puis réintroduisez-le et effectuez une nouvelle tentative.

- Correspondance avec multisession CD Kodak Photo
- Conforme aux spécifications MPC-3
- Format demi-hauteur
- Lecteur en charge
- Windows 95 et Windows 98 (prêt à l'emploi) soutenu

\* Windows est un marque déposée de Microsoft Corporation.

# **TOUR DU MATERIEL**

Des illustrations sont fournies dans ce chapitre comme introduction visuelle au lecteur. Nous vous prions de vous familiariser avec ces illustrations et de vous y reporter en cas de nécessité pour compléter l'installation et l'opération de l'appareil.

### **VUE AVANT**

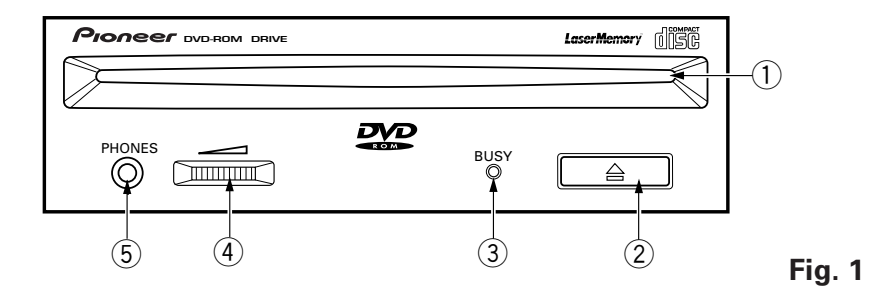

### 1 **Chargeur de disque**

Insérez le DVD-/CD-ROM l'étiquette vers le haut.

En utilisant des disques de 8 cm, montez un adaptateur CD (disponible dans le commerce) sur le disque, puis insérez le disque dans le chargeur de disque. (Voir page 25.)

### 2 **Touche d'éjection (**0**)**

Cette touche sert à éjecter le disque.

### 3 **Témoin occupé (BUSY)**

Clignote pendant l'accès des données.

#### 4 **Commande de volume (niveau de casque d'écoute)**

Cette commande est utilisée pour régler le niveau de volume de la prise de casque d'écoute.

### 5 **Prise de casque d'écoute (PHONES)**

Cette prise est une mini prise stéréo pour casque d'écoute.

#### **VUE DE LA FACE ARRIERE**

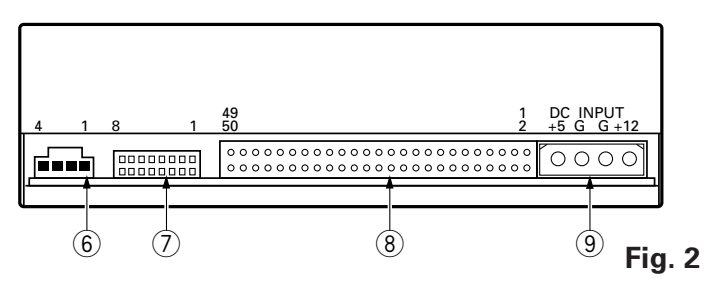

#### 6 **Sortie audio**

Connecteur de sortie du signal audio analogique. Du fait qu'un Molex 70553 est utilisé, sélectionner un câble de raccordement correspondant.

#### 7 **Commutateur de fonction**

Utiliser les cavaliers accessoires pour régler le numéro d'identification SCSI et la fonction de lecteur.

- ON : placer une prise de court-circuit
- $\bullet$  OFF : ouvert<br>#1  $\approx$  3 : SCSL II

 $SCSI$  ID \* Le réglage d'usine est ID no. 2.

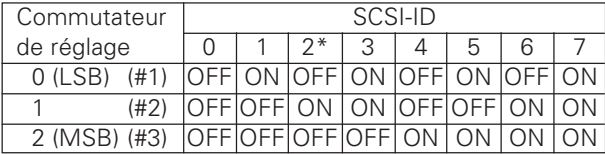

- #4 : Réservé
- #5 : Terminaison SCSI ON = Terminaison SCSI activeé OFF = Terminaison SCSI désactivée
- #6 : Taille de secteur par défaut  $ON = 512$  octets  $OFF = 2048$  octets

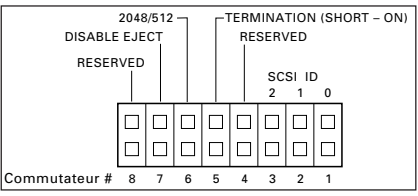

- #7 : Désactiver le commutateur d'ejection ON = Désactive le commutateur d'ejection OFF = Active le commutateur d'ejection
- #8 : Réservé

### 8 **Interface SCSI**

Cette interface est un connecteur E/S 50 broches selon les spécifications SCSI-2. Utiliser un connecteur SCSI à ruban plat pour connecter l'adaptateur hôte SCSI.

# 9 **Prise d'entrée CC (DC INPUT)**

Entrée d'alimentation CC de 5 V et 12 V.

# **POUR INSTALLER LE LECTEUR**

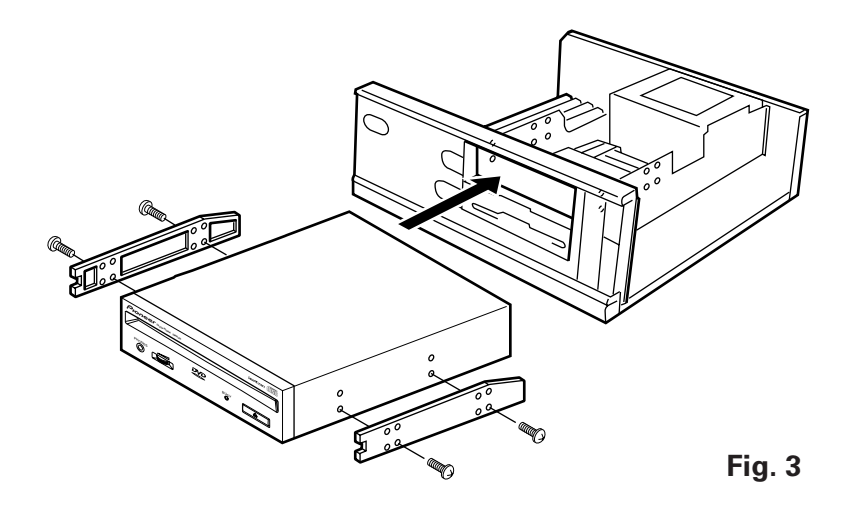

- ÷ Couper l'alimentation de l'ordinateur personnel, et déposer le couvercle ou le panneau avant.
- ÷ Déposer le panneau vierge installé à l'avant de la fente de 5,25 pouces. L'installation n'est pas possible s'il n'y a pas de fente vide.
- ÷ Installer les rails coulissants de fixation sur le lecteur. (Si des rails coulissants sont nécessaires, contacter le magasin où a été acheté l'ordinateur ou le fabricant d'ordinateur.)
- Insérer le lecteur dans la fente.
- ÷ Si la fixation est nécessaire, fixer le lecteur en fonction du mode d'emploi de l'ordinateur.

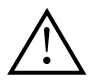

Utiliser des vis de fixation ayant une longueur inférieure ou égale à 5 mm.

L'utilisation de vis plus longues peut endommager le lecteur.

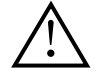

Installer le lecteur après avoir coupé l'alimentation de l'ordinateur personnel.

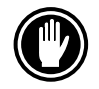

Lorsque les vis de fixation ne sont pas suffisamment serrées, etc., les vibrations provoquées par la rotation du disque peuvent générer un bruit de déchirure et il faut donc serrer les vis solidement pour éliminer ce bruit.

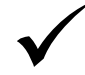

La méthode d'installation du lecteur varie selon le type d'ordinateur. Pour les détails, se reporter aux manuels de votre ordinateur.

# **CONNEXION DU LECTEUR AU MILIEU D'UNE CHAINE SCSI**

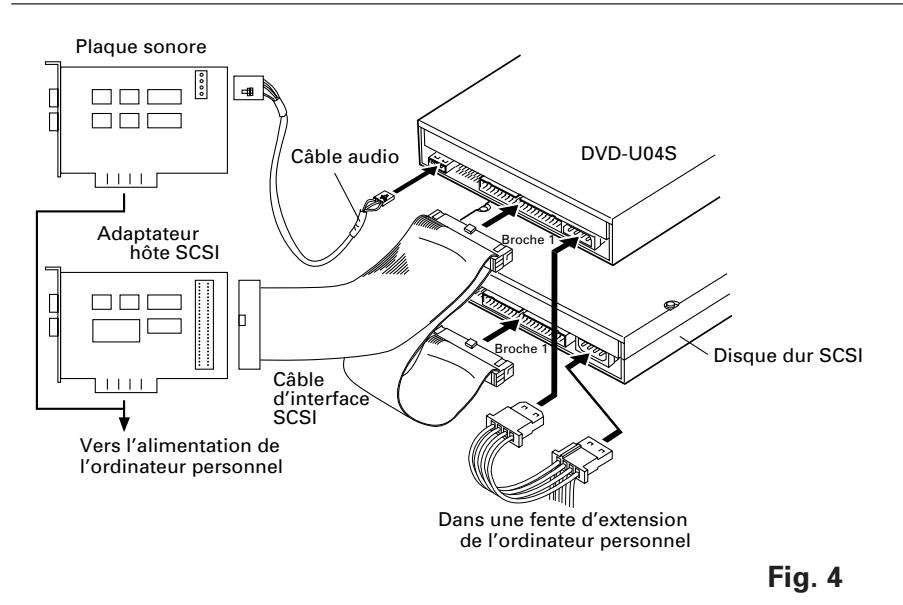

Lorsqu'un disque dur SCSI ou tout autre équipement SCSI est installé dans l'ordinateur, veuillez connecter en fonction de la méthode suivante.

- Mettre l'ordinateur personnel hors tension.
- ¶ Régler le numéro ID SCSI pour qu'il soit différent des numéros ID de toutes les autres unités SCSI.
- ¶ Désactiver la terminaison SCSI interne (commutateur no. 5 en position OFF).
- Connecter le câble d'alimentation de l'ordinateur personnel. Au moment de la connexion, faire attention à la polarité des câbles. Utiliser un câble d'alimentation ayant deux connecteurs ou plus en parallèle.
- ¶ Connecter le connecteur d'interface SCSI. A ce moment, confirmer que la broche 1 du connecteur SCSI est correctement connectée à la broche 1 du câble. Utiliser un câble ayant deux connecteurs ou plus en parallèle.
- ¶ Lorsqu'une plaque sonore est utilisée, connecter la sortie audio avec un câble audio à la plaque sonore.

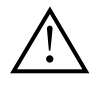

#### **AVERTISSEMENT**

L'alimentation de l'ordinateur personnel doit être coupée avant la connexion des câbles.

# **CONNEXION DU LECTEUR COMME UNIQUE DISPOSITIF SCSI**

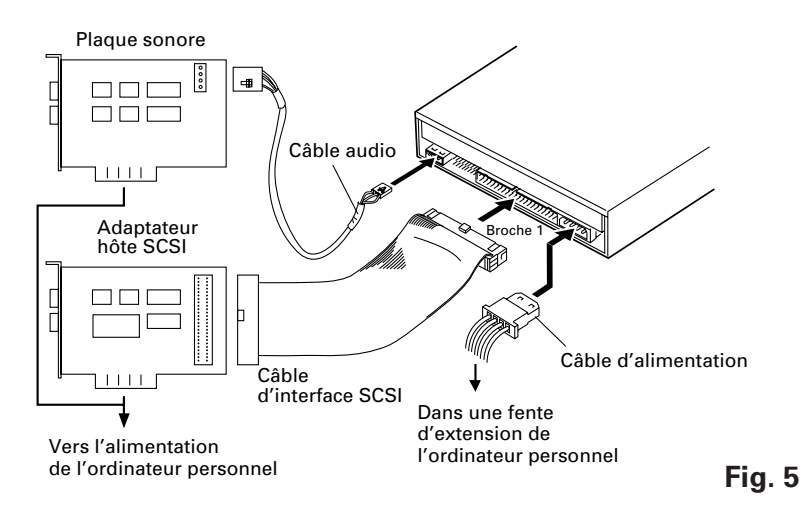

Lorsqu'aucun disque dur SCSI ni autre équipement SCSI n'est utilisé, connecter en fonction de la méthode de connexion suivante.

- Mettre l'ordinateur personnel hors tension.
- Régler le numéro ID SCSI.
- Activer la terminaison SCSI interne (commutateur no. 5 en position OFF).
- ¶ Connecter le câble d'alimentation de l'ordinateur personnel. Au moment de la connexion, faire attention à la polarité des câbles.
- ¶ Connecter le connecteur d'interface SCSI. A ce moment, confirmer que la broche 1 du connecteur SCSI est correctement connectée à la broche 1 du câble.
- ¶ Lorsqu'une plaque sonore est utilisée, connecter la sortie audio avec un câble audio à la plaque sonore.

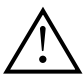

#### **AVERTISSEMENT**

L'alimentation de l'ordinateur personnel doit être coupée avant la connexion des câbles.

# **OPERATION DES DISQUES**

# **METHODE DE MISE EN PLACE DES DISQUES**

¶ Insérez le disque dans le chargeur avec l'étiquette vers le haut.

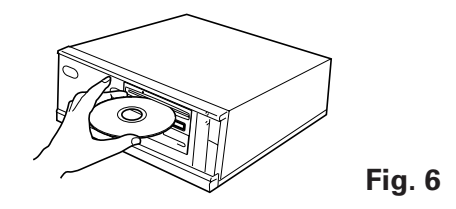

● En utilisant des disques de 8 cm, montez un adaptateur CD (disponible dans le commerce) sur le disque, puis insérez le disque dans le chargeur de disque.

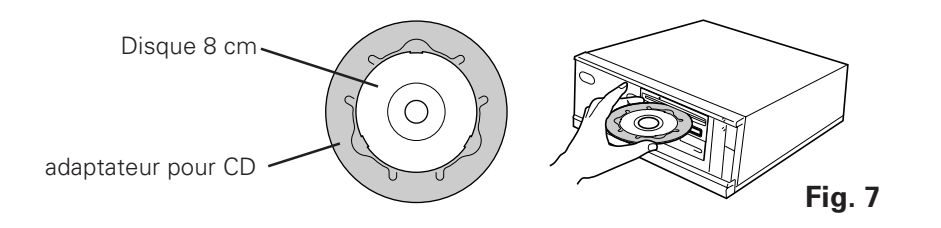

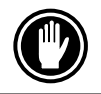

N'insérez pas de disque 8 cm sans l'adaptateur pour CD.

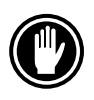

Utiliser des adaptateurs pour disques de 8 cm portant la marque (produit standard recommandé). Ne pas utiliser d'adaptateurs qui entraîne une rotation à vide du disque, ni non plus des adaptateurs ondulés ou pliés.

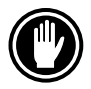

En utilisant un adaptateur CD, montez-le correctement sur le disque et assurez-vous qu'il ne se détache pas afin d'éviter tout endommagement du disque et de l'adaptateur.

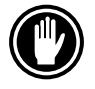

N'essayez pas d'insérer plus de deux disques à la fois, ni d'insérer de disques pendant la lecture.

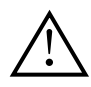

N'insérez pas le disque en utilisant une force excessive afin de ne pas le plier, n'essayez pas non plus de forcer son insertion. Lorsque l'unité admet ou éjecte des disques, n'essayez pas de forcer l'opération inverse car cela risquerait d'endommager le disque ou de provoquer un mauvais fonctionnement de l'unité.

### **METHODE DE RETRAIT DES DISQUES**

- Confirmer que le témoin BUSY du lecteur n'est pas allumé, puis appuyer sur la touche d'éjection  $(\triangle)$ .
- Retirez le disque après son éjection.

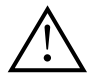

Ne placez aucun objet à une distance inférieure à 12 cm devant la partie frontale de l'unité, cela risquerait de gêner la fonction d'éjection des disques de l'unité.

# **GUIDE DE DEPANNAGE**

Des erreurs de manipulation sont souvent prises pour une défaillance ou un mauvais fonctionnement. Si vous pensez qu'il y a quelque chose de défectueux dans cet appareil, prière de vérifier les points ci-dessous en fonction du symptôme.

#### **Si votre ordinateur ne s'est pas mis correctement en marche parce que le diagnostic initial n'a pas reconnu un dispositif SCSI, vérifier ces éléments:**

● Est-ce-que tous les dispositifs SCSI étaient branchés et sous tension avant la mise en marche de votre ordinateur.

— Le lecteur et tous les dispositifs SCSI dans la chaîne en guirlande doivent être mis sous tension avant la mise en marche de votre ordinateur.

- Vos câbles sont-ils correctement connectés ? — Tous les câbles doivent être fixés aux bons ports.
- Vos ID SCSI sont-ils correctement réglés ?
	- Chaque dispositif d'une chaîne SCSI doit avoir un ID SCSI unique.
- ¶ Votre terminaison est-elle correctement réglée ? — Si le lecteur est le seul dispositif SCSI, il doit être terminé.
- ¶ Avez-vous correctement installé le programme de logiciels livré avec le lecteur ? — Si vous n'avez pas encore installé le programme de logiciels, reportez-vous aux instructions d'installation.

#### **Si des données ne peuvent pas être lues du disque DVD/CD-ROM:**

- Ce disque est-il correctement inséré dans la fente avec le côté avec étiquette dirigé vers le haut ?
- Le témoin BUSY est-il allumé ?
- Le disque est-il en bon état d'utilisation ?
- Le câble SCSI est-il correctement connecté à la plaque d'interface et/ou à d'autres dispositifs SCSI ?
- Etes-vous sûr qu'il y a un disque dans la fente (lecteur) que vous essayez d'accéder?

#### **Si la musique ne peut pas être reproduite:**

- Etes-vous sûr qu'un CD audio est utilisé ?
- ¶ L'amplificateur audio, les haut-parleurs ou le casque d'écoute sont-ils connectés ?
- Utilisez-vous un CD-DA audio ? — Certains formats audio nécessitent une plaque sonore audio dans l'ordinateur pour décoder le CD-DA audio digital.
- ¶ Utilisez-vous le lecteur qui n'est pas connecté à une plaque d'interface SCSI 2 ? — Amener le son numérique du disque DVD/CD-ROM dans l'ordinateur nécessite une plaque d'interface SCSI 2.
- Le volume est-il suffisamment haut ?

#### **Impossible d'éjecter le disque:**

- Le commutateur de fonction du commutateur d'éjection a-t-il été placé sur la position de désactivation ON ? Commutateur de fonction no. 7.
	- Si oui, mettre le commutateur vers la position "OFF".

# **FICHE TECHNIQUE**

### **[Généralités]**

Diamètre du disque 12 cm, 8 cm<sup>\*</sup>

\* En utilisant des disques de 8 cm, montez un adaptateur CD (disponible dans le commerce) sur le disque.

Vitesse de transmission (Continu)

DVD-ROM maximum 13.500 KO/s<sup>\*</sup><br>CD-ROM maximum 6.000 KO/s<sup>\*</sup> maximum  $6.000$  KO/s $*$ 

(à charge de 10 kΩ)

\* IIl se peut que le taux de transfert de données ne soit pas affiché en raison de l'état du disque (rayures, etc.).

Temps de recherche (Aléatoire moyenne) DVD-ROM 100 ms  $CD$ -ROM Capacité de mémoire tampon de données 512 KO

# **[Sortie audio]**

Ligne 0,7 Vrms (efficace) ±0,5 Vrms

# **[Divers]**

Alimentation CC +12 V, 1,6 A (crête), 1,1 A(normal)

Dimensions externes (façade comprise) 148 (L) x 42,3 (H) x 208,5 (P) mm Poids 1,0 kg Température de fonctionnement<br>
Humidité de fonctionnement<br>
5% à 85% ( Température de rangement<br>
Humidité de rangement<br>
5% à 90% (san

# **[Accessoires]**

- ÷ Disquette de gestionnaire de périphériquel  $(1) \times 1$
- Cavalier  $(2) \times 3$
- Câble audio  $(3) \times 1$
- Vis de fixation  $(4) \times 4$
- ÷ Mode d'emploi x 1
- ÷ Instructions d'installation x 1

#### **REMARQUE :**

Aux fins d'amélioration, les caractéristiques techniques et la conception sont susceptibles de modification sans préavis.

Le Pioneer DVD-U04S peut être utilisé au moyen d'un seul programme pilote SCSI de n'importe quelle marque prévu pour lecteur de DVD/CD-ROM (par exemple, le programme inclus dans votre logiciel d'exploitation ou fourni avec votre oarte de commande SCSI). Pour plus de renseignements, veuillez vous référer au manuel fourni avec votre programme pilote.

Conformément à des dispositions spécifiques, le DVD-U04S est expédié dans certains pays avec une disquette contenant le programme pilote. Les références faites dans ce manuel au programme pilote concernent la version fournie par Pioneer.

Le lecteur de dispositif joint est pour une utilisation avec MS-DOS/Windows 3.XX. Il n'est pas nécessaire pour une utilisation de cet appareil avec Windows 95 ou Windows 98.

\* MS-DOS et Windows sont des marques déposées de Microsoft Corporation.

3  $\circled{4}$ 

 $\frac{1}{2}$   $\frac{1}{2}$   $\frac{1}{2}$ 

CC +5 V, 1,6 A (crête), 1,1 A (normal)

5% à 85% (sans condensation)

5% à 90% (sans condensation)

# **A PROPOS DES CODES REGIONAUX**

Les codes régionaux sont couverts par la norme DVD. Un code régional figure dans un ou plusieurs composants nécessaires à la lecture des disques DVD-VIDEO. Le code régional définit la région du lecteur DVD-ROM ainsi que son matériel/logiciel de lecture. Les disques DVD-VIDEO peuvent aussi contenir un numéro de région sous la forme d'un globe terrestre. La lecture n'est possible que si le code régional du disque DVD-VIDEO correspond à celui du lecteur DVD-ROM et de ses composants de lecture. Lorsque le globe terrestre d'un disque DVD-VIDEO renferme le mot "ALL", ce disque peut être lu sur tous les lecteurs de DVD-ROM et ses composants de lecture, quelle que soit sa région.

#### **Numéros des régions à travers le monde (1-6)**

- 1. Etats-Unis, Canada, Puerto Rico, Bermudes, Iles Vierges, et certaines îles du Pacifique.
- 2. Japon, Europe de l'Ouest (y compris la Pologne, la Roumanie, la Bulgarie et les pays des Balkans), l'Afrique du Sud, la Turquie et le Moyen-Orient (y compris l'Iran et l'Egypte).
- 3. Asie du Sud-Est (y compris l'Indonésie, la Corée du Sud, Hong Kong et Macao).
- 4. Australie, Nouvelle-Zélande, Amérique du Sud, la plupart des pays d'Amérique Centrale, la Papouasie Nouvelle-Guinée et la plupart des pays du Pacifique Sud.
- 5. La plupart des pays d'Afrique, la Russie (et les anciennes républiques de l'URSS), la Mongolie, l'Afghanistan, le Pakistan, l'Inde, le Bangladesh, le Népal, le Bhoutan et la Corée du Nord.
- 6. Chine et Tibet.

Le code régional du DVD-U04S peut être modifié 5 fois **SEULEMENT** (premier réglage compris). N'oubliez donc pas que la cinquième modification devient DEFINITIVE. Soyez donc particulièrement vigilant lorsque vous modifiez le code régional.

#### **REMARQUE:**

Le mode de modification du code régional dépend du décodeur/système d'exploitation utilisé.

Publication de Pioneer Corporation. C 1999 Pioneer Corporation. Tour droits de reproduction et de traduction réservés.

# **SICHERHEITSANWEISUNGEN**

Um Ihre eigene Sicherheit sicherzustellen, und um die volle Funktion Ihres DVD-ROM-Laufwerks zu maximieren, lesen Sie diese Sicherheitsvorschriften bitte sorgfältig durch:

**BETRIEBSBEDINGUNGEN** - Betreiben Sie das Gerät nicht an Orten, wo starkes Staubaufkommen, hohe Temperaturen und hohe Luftfeuchtigkeiten vorherrschen. Wählen Sie einen Ort, wo keine Vibrationen bzw. starke Erschütterungen auf das Gerät einwirken können.

**SPANNUNG** - Vor dem Einbau des DVD-ROM-Laufwerks sind der Computer und sämtliche angeschlossenen Peripheriegeräte auszuschalten.

**LESEN SIE DIE ANLEITUNGSSCHRITTE** - Vor der Inbetriebnahme des DVD-ROM-Laufwerks sind alle Sicherheits- und Betriebsanleitungen durchzulesen.

**AUFBEWAHRUNGSHINWEISE** - Bewahren Sie die Sicherheits- und Betriebsanleitungen für zukünftige Benutzung griffbereit auf.

**BEFOLGUNG DER ANLEITUNGSSCHRITTE** - Befolgen Sie bitte alle Bedienungs- und Handhabungshinweise.

**BEACHTUNG ALLER WARNUNGEN** - Sämtliche Warnhinweise müssen sorgfältig beachtet werden.

**REINIGUNG - KEIN** flüssiges Reinigungsmittel, Reinigungssprühmittel oder Alkohol verwenden. Benutzen Sie zum Reinigen des äußeren Gehäuses ausschließlich einen feuchten Lappen.

**WASSER UND FEUCHTIGKEIT** - Betreiben Sie das Gerät NIEMALS in unmittelbarer Nähe von Wasser!

**STROMVERSORGUNG** - Betreiben Sie das Gerät nur mit dem Stromversorgungstyp, der auf dem Aufkleber angegeben ist. Wenn Sie sich über die vorliegende Netzspannung nicht sicher sind, sprechen Sie bitte mit Ihrem autorisierten Pioneer-Händler.

**NETZÜBERLASTUNG - NIEMALS** Wandsteckdosen und Verlängerungskabel überlasten! Ein Brand oder Stromschlag können die Folge sein.

**EINDRINGEN VON FLÜSSIGKEITEN UND FREMDKÖRPERN** - Niemals Fremdkörper in das Geräteinnere eindringen lassen. Das Berühren von unter Spannung stehenden Kontakten kann zu einem Kurzschluß führen, was einen Brand oder Stromschlag auslösen kann. Vorsicht, damit keine Flüssigkeiten auf dem Gerät verschüttet werden.

**KONDENSATION** - Wenn das Gerät von einem kalten in einen warmen Raum gebracht wird, verursacht der Feuchtigkeitsniederschlag in Gerät eine merkliche Leistungsminderung. Betreiben Sie das Gerät deshalb nicht für ca. 1 bis 2 Stunden, bis sich die Bauteile der Umgebungstemperatur angeglichen haben.

**WARTUNG** - Nicht den Versuch unternehmen, das Gerät selbst zu reparieren! Das Öffnen oder Entfernen von Abdeckungen kann einen Stromschlag sowie andere Gefahren auslösen. Überlassen Sie sämtliche Wartungsarbeiten unserem qualifizierten Kundendienstpersonal. (Beziehen Sie sich bitte auf das miteingeschlossene Kundendienstverzeichnis.)

Das Geräuschaufkommen beträgt weniger als 70 dB. (ISO 7779/DIN 45635)

#### **VORSICHT**

Dieses Gerät enthält eine Laserdiode mit einer höheren Klasse als 1. Um einen stets sicheren Betrieb zu gewährleisten, weder irgendwelche Abdeckungen entfernen, noch versuchen, sich zum Geräteinneren Zugang zu verschaffen. Alle Wartungsarbeiten sollten qualifiziertem Kundendienstpersonal überlassen werden.

Das nachstehende Hinweisschild befindet sich am Gerät.

Anbringstelle: auf der Deckeloberseite.

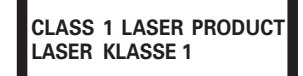

Bei Geräten mit Steckern sollte sich der Ausgangsstecker nahe dem anderen Gerät befinden und einfach zugänglich sein.

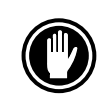

Verwenden Sie keine beschädigten, gesprungenen oder verzogenen DVD-/CD-ROMs. Wenn eine DVD-/CD-ROM im Gerät zerbricht, können die optischen Teile beschädigt werden. Die Disc rotiert mit hoher Drehzahl im Laufwerk.

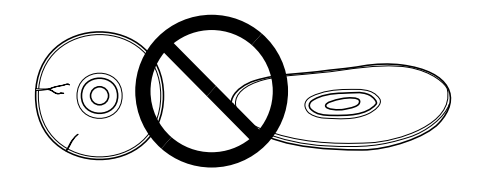

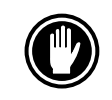

Verwenden Sie keine nicht standardisierten Disketten, da diese einen nachteiligen Einfluß auf die Funktion dieses Geräts und anderer Komponenten ausüben können.

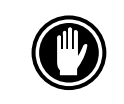

Keine nicht kreisförmigen CDs (herzförmige, achteckige Discs) abspielen; anderenfalls kann eine Funktionsstörung auftreten.

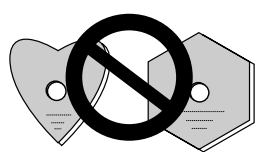

Der mitgelieferte Gerätetreiber ist zur Verwendung mit MS-DOS/Windows 3.XX bestimmt. Dieser Treiber ist bei Windows 95 oder Windows 98 nicht erforderlich. \* MS-DOS und Windows sind geschützte Warenzeichen der Microsoft Corporation.

# **MERKMALE**

• Datenabruf mit hoher Geschwindigkeit Datentransferrate (Dauerbetrieb):

maximum 13.500 kBytes/sec (DVD-ROM) maximum 6.000 kBytes/sec (CD-ROM)

#### **HINWEIS:**

Aufgrund bestimmter Disc-Zustände (Kratzer usw.) Kann die Datentransferrate u.U. nicht eingehalten werden.

• Zugriff mit hoher Geschwindigkeit (Zufallszugriff durchschn.):

100 ms (DVD-ROM)

- 80 ms (CD-ROM)
- Entspricht den Anschlußspezifikationen für SCSI-2
- Datenpufferkapazität: 512 kBytes
- Verwendbare DVD-/CD-ROMs DVD-ROM (DVD-5, DVD-9) DVD-V DVD-R CD-ROM (Modus 1) CD-ROM (XA-Modus 2; Form 1, 2) CD-DA CD-R, CD-Extra-, Video-CD, CD-Text-Unterstützung CD-RW-/DVD-RW-Lesemodus

#### **HINWEISE:**

Dieses Gerät ist in der Lage, Daten auf CD-RW-/DVD-RW-Discs zu lesen. Hierzu sind folgende Hinweise zu beachten:

- (1) Im Vergleich zu herkömmlichen CD-ROM-/DVD-ROM-Discs wird zum Erkennen der Disc bei Arbeitsbeginn für CD-RW-/DVD-RW-Discs etwas mehr Zeit benötigt.
- (2) Die Lesegeschwindigkeit bei CD-RW-/DVD-RW-Discs ist niedriger als bei CD/DVD-Discs. (Dies ist durch den im Vergleich zu CD/DVD-Discs niedrigeren Wiedergabesignal-Pegel von CD-RW-/DVD-RW-Discs bedingt.)
- (3) Die folgenden Discs können nicht verwendet werden: Leere Discs; Discs, bei denen keine Datenübertragung möglich war oder bei denen das Abschlußverzeichnis nicht eingegeben wurde.
- (4) In den folgenden Fällen ist unter Umständen kein Zugriff oder ein Auslesen der Daten möglich:

Die Qualität des aufgenommenen Signals hat sich durch Verschmutzung oder Kratzer der Disc verschlechtert, oder die Disc wurde häufig erneut beschrieben.

Falls kein Zugriff möglich ist, die Disc herausnehmen, wieder einlegen und den Computer erneut starten.

- Entspricht dem "Kodak Photo CD Multisession"-Standard
- Konform mit MPC-3-Spezifikationen
- Halbe Einbauhöhe
- Disk-Schlitz
- Unterstützung für Windows 95 und Windows 98 (Plug & Play)

\* Windows ist ein eingetragenes Warenzeichen der Microsoft Corporation.

# **BESCHREIBUNG DER HARDWARE**

In diesem Abschnitt wird das Laufwerk vorgestellt.

Bitte verwenden Sie die Abbildungen und die zugehörigen Erläuterungen, um sich mit dem Gerät vertraut zu machen, damit Sie es richtig installieren und bedienen können.

### **VORDERANSICHT**

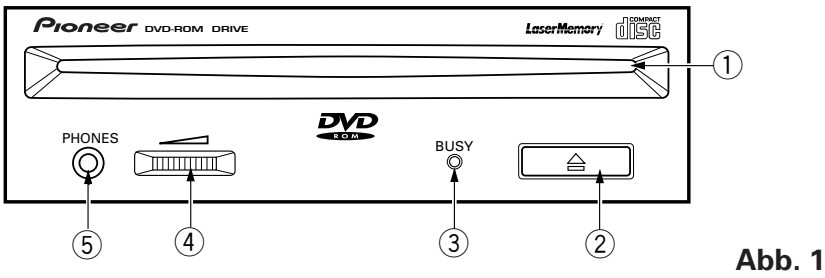

#### 1 **Disk-Schlitz**

Die DVD-/CD-ROM mit der Beschriftung nach oben einführen. Bei der Verwendung von 8 cm-Disks, einen Adapter (im Handel erhältlich) an der Disk befestigen und die Disk in den Schlitz einführen. (Siehe Seite 38.)

### 2 **Auswurf-taste (**0**)**

Mit dieser Taste wird die Disk ausgeworfen.

#### 3 **Betriebsanzeige (BUSY)**

Diese Anzeige blinkt während der Suchzeit.

### 4 **Lautstärkeregler (für Kopfhörer)**

Mit diesem Regler wird der Lautstärkepegel der Kopfhörerbuchse eingestellt.

#### 5 **Kopfhörerbuchse (PHONES)**

Diese Stereo-Minibuchse dient zum Anschließen eines Kopfhörers.

### **RÜCKANSICHT**

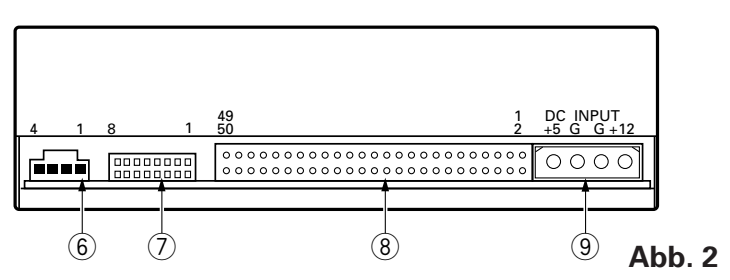

### 6 **Audioausgang**

Dieser Stecker ist für Analog-Ausgang vorgesehen.

Da hier ein Stecker des Typs Molex 70553 verwendet wird, muß ein passendes Anschlußkabel gewählt werden.

### 7 **Funktionsschalter**

Verwenden Sie die zusätzlichen Überbrückungsschalter, um die SCSI-ID-Nummer und die Funtionen des Laufwerkes einzustellen.

- ON : Uberbrückungsschalter gesteckt
- $\bullet$  OFF : offen<br>#1 ~ 3 : SCSI-ID

 $#1 \sim 3$ : \* Die Werkseinstellung ist ID-Nr. 2.

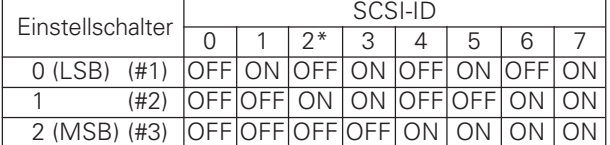

- #4 : Reserviert
- #5 : SCSI-Abschlußwiderstand ON = SCSI-Abschlußwiderstand aktiviert OFF = SCSI-Abschlußwiderstand deaktiviert
- #6 : Standard-Sektorgröße  $ON = 512$  Bytes  $OFF = 2048$  Bytes
- #7 : Deaktivierung des Auswurfschalters ON = Auswurfschalter deaktiviert OFF = Auswurfschalter aktiviert
- #8 : Reserviert

### 8 **SCSI-Schnittstelle**

alalalalalala  $\Box$  $\Box$  $\Box$  $\Box$ 10  $\Box$  $\Box$  $\Box$ Schalter  $\frac{1}{18}$ 8 7 6 5 4 3 2 1

DISABLE EJECT

RESERVED

 $2048/512 -$  -TERMINATION

(SHORT – ON) RESERVED SCSI<sub>ID</sub> 2 1 0

Hierbei handelt es sich um einen 50-poligen E/A-Anschluß entsprechend der SCSI-2-Spezifikation. Verwenden Sie ein SCSI-Flachbandkabel, um das Gerät mit dem SCSI-Hostadapter zu verbinden.

# 9 **Gleichspannungseingang**

Hier handelt es sich um den Eingangsstecker für Gleichstromversorgung von +5 V und +12 V.

34 <DRC1126> Ge

# **INSTALLATION DES LAUFWERKS**

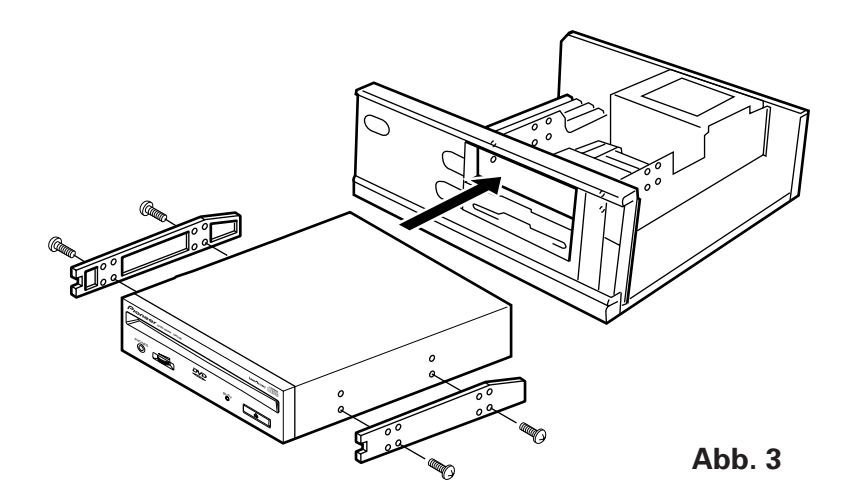

- Schalten Sie die Spannungsversorgung des Personal-Computers aus und nehmen Sie die Abdeckung oder die Frontplatte ab.
- ÷ Entfernen Sie die Blende von einem leeren 5,25-Zoll-Laufwerkschacht. Die Installation ist nur möglich, wenn ein freier Laufwerkschacht vorhanden ist.
- ÷ Befestigen Sie die Klemmschiebeschienen an das Laufwerk. (Wenn Schiebeschienen benötigt werden, wenden Sie sich an das Geschäft, wo Sie den Computer erworben haben, oder an den Hersteller des Computers.)
- Schieben Sie das Laufwerk in den Schacht ein.
- ÷ Wenn eine Befestigung erforderlich ist, befestigen Sie das Laufwerk gemäß den Anweisungen im Handbuch des Computers.

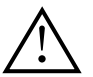

Verwenden Sie Montageschrauben mit einer Länge von höchstens 5 mm.

Durch längere Schrauben kann das Laufwerk beschädigt werden.

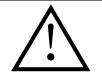

Schalten Sie vor der Installation des Laufwerks unbedingt die Spannungsversorgung des Computers aus.

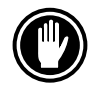

Bei lockeren Befestigungsschrauben erzeugen die Vibrationen durch die rotierende DVD/CD ein störendes Geräusch. Die Schrauben müssen daher gut festgezogen werden.

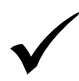

Das Verfahren zur Installation des Laufwerks ist vom Computer abhängig. Informationen hierzu finden Sie im Handbuch Ihres Computers.

# **ANSCHLUSS DES LAUFWERKS IN DER MITTE EINER SCSI-KETTE**

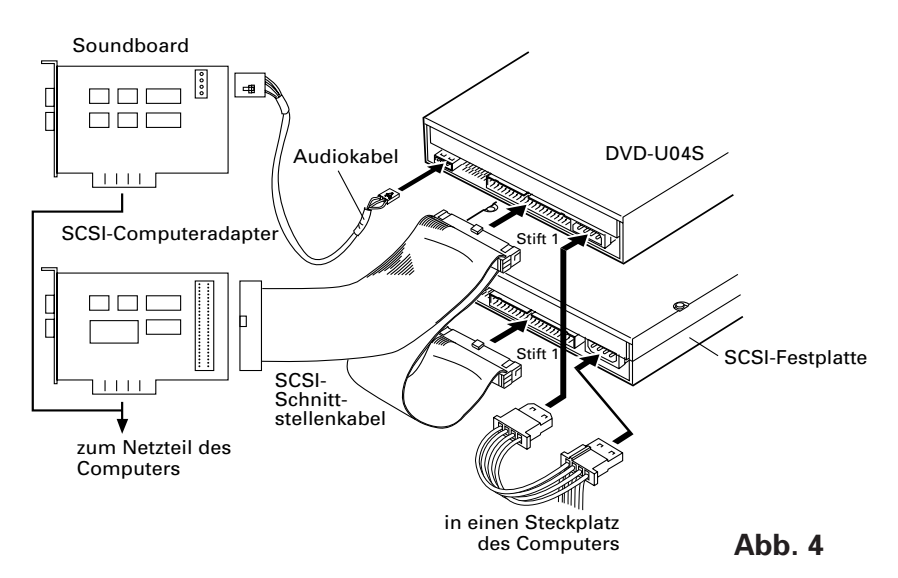

Wenn bereits eine SCSI-Festplatte oder ein anderes SCSI-Gerät im Computer installiert ist, nehmen Sie den Anschluß gemäß dem nachstehenden Verfahren vor.

- Schalten Sie die Spannungsversorgung des Computers aus.
- Stellen Sie die SCSI-ID-Nummer so ein, daß sie anders ist als die ID-Nummern aller anderen SCSI-Geräte.
- Deaktivieren Sie den SCSI-Abschlußwiderstand (Schalter #5 OFF).
- Schließen Sie das Spannungskabel vom Computer an. Achten Sie dabei auf die richtige Ausrichtung des Steckers. Verwenden Sie ein Spannungskabel mit zwei oder mehr parallelen Steckern.
- Schließen Sie das SCSI-Schnittstellenkabel an. Vergewissern Sie sich, daß der Stift 1 des SCSI-Anschlusses richtig mit dem Stift 1 des Steckers verbunden ist. Verwenden Sie ein Kabel mit zwei oder mehr parallelen Steckern.
- ¶ Wenn ein Soundboard vorhanden ist, verbinden Sie den Audio-Ausgang über ein Audiokabel mit der Soundboard.

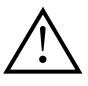

#### **WARNUNG**

Die Spannungsversorgung des Computers muß unbedingt ausgeschaltet werden, bevor Kabel angeschlossen werden.
## **ANSCHLUSS DES LAUFWERKS ALS EINZIGES SCSI-GERÄT**

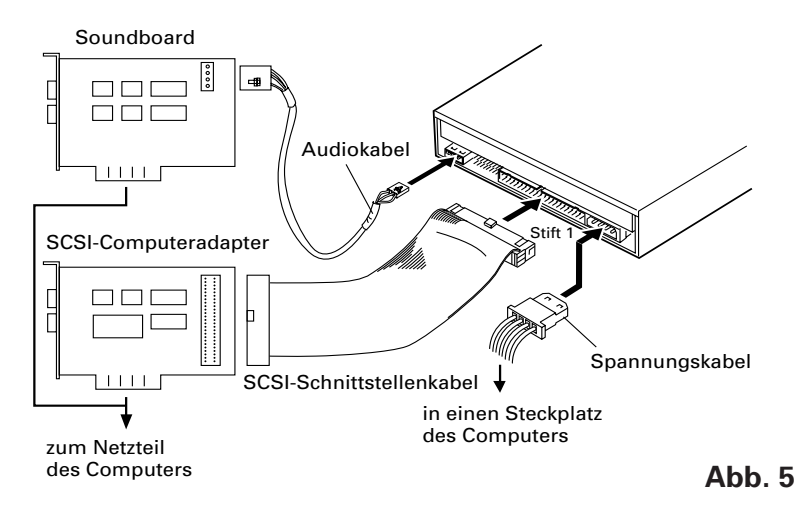

Wenn keine SCSI-Festplatte und kein anderes SCSI-Gerät im Computer installiert ist, nehmen Sie den Anschluß gemäß dem nachstehenden Verfahren vor.

- Schalten Sie die Spannungsversorgung des Computers aus.
- Stellen Sie die SCSI-ID-Nummer ein.
- Aktivieren Sie den SCSI-Abschlußwiderstand (Schalter #5 ON).
- ¶ Schließen Sie das Spannungskabel vom Computer an. Achten Sie dabei auf die richtige Ausrichtung des Steckers.
- Schließen Sie das SCSI-Schnittstellenkabel an. Vergewissern Sie sich, daß der Stift 1 des SCSI-Anschlusses richtig mit dem Stift 1 des Steckers verbunden ist.
- ¶ Wenn ein Soundboard vorhanden ist, verbinden Sie den Audio-Ausgang über ein Audiokabel mit der Soundboard.

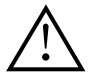

#### **WARNUNG**

Die Spannungsversorgung des Computers muß unbedingt ausgeschaltet werden, bevor Kabel angeschlossen werden.

## **VERWENDUNG**

## **LADEN EINER DVD-/CD-ROM**

● Die Disk mit der Beschriftung nach oben in den Schlitz einführen.

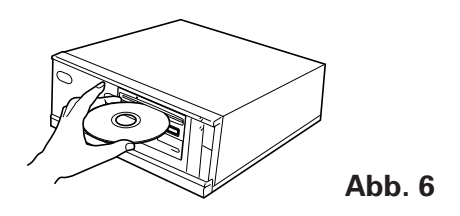

● Bei der Verwendung von 8 cm-Disks, einen Adapter (im Handel erhältlich) an der Disk befestigen und die Disk in den Schlitz einführen.

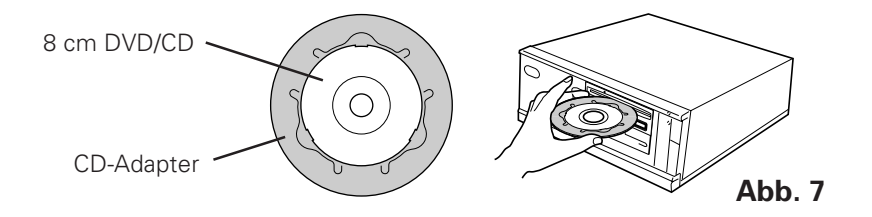

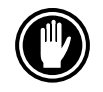

Keine 8 cm-Disks ohne CD-Adapter einführen.

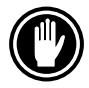

Benutzen Sie 8 cm CD-Adapter, die mit der **ODE Marke gekennzeichnet** sind (empfohlener Standard). Benutzen Sie weder Adapter die die CD/ DVD im Leerlauf lassen, noch krumme oder verbogene Adapter.

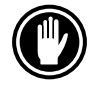

Um Schäden an der Disk und am Adapter zu vermeiden, bei der Verwendung eines CD-Adapters darauf achten, daß dieser ordnungsgemäß an der Disk befestigt ist und sich nicht lösen kann.

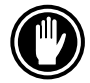

Nicht versuchen, mehr als zwei Disks gleichzeitig einzuführen. Keine Disks während eines Abspielvorgangs einführen.

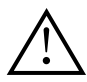

Die Disk nicht mit übermäßiger Kraft einführen, so daß sie sich biegt. Nicht versuchen, die Disk mit Gewalt einzuführen. Während das Gerät die Disk einzieht oder auswirft, nicht mit Gewalt versuchen, daß Gegenteil zu bewirken, weil dadurch die Disk oder das Gerät beschädigt werden kann.

## **ENTNEHMEN DER CD-ROM**

- ¶ Vergewissern Sie sich, daß die BUSY-Anzeige am Laufwerk nicht leuchtet, und betätigen Sie dann die Auswurftaste  $($ <sup> $\triangle$ </sup>).
- Die Disk wegnehmen, nachdem sie ausgeworfen worden ist.

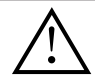

In einem Abstand von 12 cm vor dem Gerät keine Gegenstände stellen, da diese den Auswurf der Disk durch das Gerät behindern können.

# **BEI STÖRUNGEN**

Bedienungsfehler werden oft für Probleme oder Fehlfunktionen gehalten. Wenn Sie der Meinung sind, daß das Gerät nicht in Ordnung ist, überprüfen Sie es gemäß den nachstehenden Angaben.

#### **Wenn der Computer nicht ordnungsgemäß startet, weil die Startdiagnose ein SCSI-Gerät nicht erkennt, überprüfen Sie die folgenden Punkte:**

● Waren sämtliche SCSI-Geräte angeschlossen und einschaltet, bevor Sie den Computer gestartet haben? — Dieses Laufwerk und sämtliche anderen SCSI-Geräte in der Kette müssen

eingeschaltet werden, bevor Sie den Computer starten.

- Sind alle Kabel richtig angeschlossen?
- Alle Kabel müssen an den richtigen Anschlüssen angeschlossen sein.
- $\bullet$  Wurden die SCSI-IDs richtig eingestellt? — Jedem Gerät in einer SCSI-Kette muß eine eigene SCSI-ID zugewiesen sein.
- ¶ Haben Sie die Geräteabschlüsse richtig eingestellt? — Wenn dieses Laufwerk das einzige SCSI-Gerät ist, muß es abgeschlossen sein.
- Haben Sie den Software-Treiber, der mit dem Laufwerk mitgeliefert wurde, richtig installiert?

— Falls Sie die Gerätetreiber noch nicht installiert haben, tun Sie es jetzt gemäß den Anweisungen in der Installationsanleitung.

#### **Wenn die Daten nicht von der DVD-/CD-ROM gelesen werden können:**

- Wurde die DVD/CD richtig in den Schlitz eingeschoben, wobei die beschriftete Seite in die richtung weisen muß?
- Leuchtet die BUSY-Anzeige?
- Befindet sich die DVD-/CD-ROM einem einwandfreien Verwendungszustand?
- ¶ Ist das SCSI-Kabel richtig an die Schnittstellenkarte und/oder andere SCSI-Geräte angeschlossen?
- Sind Sie sicher, daß sich die angewählte DVD/CD im Schlitz (Laufwerk) befindet?

#### **Wenn Musikwiedergabe nicht möglich ist:**

- Vergewissern Sie sich, daß wirklich eine Audio-CD eingelegt wurde.
- **Sind ein Audio-Verstärker, aktive Lautsprecher oder ein Kopfhörer angeschlossen?**
- Verwenden Sie CD-DA Audio? — Einige Audio-Formate erfordern, daß eine Audio-Soundkarte zur Decodierung von Digital-Audio-CD-DA im Computer vorhanden ist.
- Ist das Laufwerk nicht an eine SCSI 2-Schnittstellenkarte angeschlossen? — Zur Übertragung von Digital-Audio von einer DVD-/CD-ROM in den Computer ist eine SCSI 2-Schnittstellenkarte erforderlich.
- Wurde die Lautstärke hoch genug eingestellt?

#### **Die Disk kann nicht ausgeworfen werden:**

- ¶ Wurde der Funktionsschalter für den Auswurfschalter auf die Position ON (deaktiviert) eingestellt? Funktionsschalter #7
	- Falls ja, stellen Sie den Schalter auf die Position OFF.

## **TECHNISCHE DATEN**

## **[Allgemeine Funktionen]**

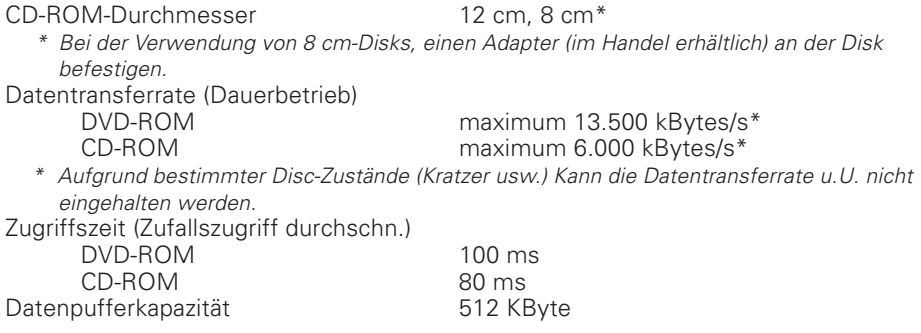

## **[Audio-Ausgang]**

## **[Sonstiges]**

Außenabmessungen (einschließlich Frontplatte) 148 (B) x 42,3 (H) x 208,5 (T) mm Gewicht 1,0 kg Betriebstemperatur Betriebsluftfeuchtigkeit 5% bis 85% (keine Kondensation)<br>Lagertemperatur - 40°C bis +60°C Lagertemperatur Lagerluftfeuchtigkeit 5% bis 90% (keine Kondensation)

Spannungsversorgung Gleichstrom +12 V, 1,6 A (Spitze), 1,1 A (normal) (Mit eingebautem Abschlußteil) Gleichstrom +5 V, 1,6 A (Spitze), 1,1 A (normal)

## **[Zubehör]**

- 1 Disketten mit Software-Gerätetreiber (1)
- $\bullet$  3 Kurzschlußstecker ( $(2)$ )
- $\bullet$  1 Audiokabel ( $\circ$ )
- $\bullet$  4 Montageschraube ( $\langle 4 \rangle$ )
- 1 Bedienungsanleitung
- 1 Installationsanleitung

#### **HINWEIS:**

Technische Änderungen zum Zweck der Produktverbesserung ohne vorherige Bekanntmachung vorbehalten.

\* Der Pioneer DVD-U04S läßt sich mit jedem SCSI DVD-/CD-ROM-Gerätetreiber (z.B. als Teil Ihres Betriebssystems bzw. mit der SCSI-Steuerungseinheit mitgeliefert) betreiben. Nähere Einzelheiten entnehmen Sie bitte der Anleitung, die dem Gerätetreiber beiliegt.

Gemäß spezifischen Bestimmungen wird der DVD-U04S in einigen Ländern mit einer Diskette ausgeliefert, die den Gerätetreiber beinhaltet. Die Hinweise zur Gerätetreiber-Software in dieser Anleitung beziehen sich auf die von Pioneer gelieferte Version.

Der mitgelieferte Gerätetreiber ist zur Verwendung mit MS-DOS/Windows 3.XX bestimmt. Dieser Treiber ist bei Windows 95 oder Windows 98 nicht erforderlich.

\* MS-DOS und Windows sind geschützte Warenzeichen der Microsoft Corporation.

Hochpegel  $0.7$  Vrms  $±0.5$ Vrms (bei 10 kΩ Last)

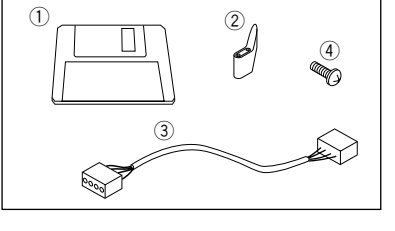

# **WISSENSWERTES ÜBER REGIONALCODES**

Regionalcodes sind Teil des DVD-Standards. Innerhalb einer oder aller für DVD-VIDEO-Wiedergabe erforderlichen Komponenten befindet sich eine Regionalnummer. Die Regionalnummer definiert die Region des DVD-ROM-Laufwerks und dessen Hardware/ Software. DVD-VIDEO-Platten können außerdem eine Regionalnummer in Form eines Globusses enthalten. Die Wiedergabe ist nur dann möglich, wenn die Regionalnummer auf der DVD-VIDEO-Platte und diejenige auf dem DVD-ROM-Laufwerk sowie dessen Wiedergabe-Komponenten übereinstimmen. Befindet sich in dem Globus auf einer DVD-VIDEO-Platte das Wort "ALLE", kann diese spezielle VIDEO-Platte auf allen DVD-ROM-Laufwerken und deren Wiedergabe-Komponenten - unabhängig von ihrer Region - abgespielt werden.

### **Weltregionalnummern (1-6)**

- 1. Vereinigte Staaten, Kanada, Puerto Rico, die Bermudas, die Jungferninseln und einige Inseln im Pazifik.
- 2. Japan, Westeuropa (einschließlich Polen, Rumänien, Bulgarien und Balkanländer), Südafrika, Türkei und Mittlerer Osten (einschließlich Iran und Ägypten).
- 3. Südostasien (einschließlich Indonesien, Südkorea, Hongkong und Macao).
- 4. Australien, Neuseeland, Südamerika, der größte Teil Mittelamerikas, Papua-Neuguinea und der größte Teil des Südpazifik.
- 5. Der größte Teil Afrikas, Russland (und ehemalige russische Staaten), Mongolei, Afghanistan, Pakistan, Indien, Bangladesch, Nepal, Bhutan und Nordkorea.
- 6. China und Tibet.

Der Regionalcode auf dem DVD-U04S kann **NUR** 5mal geändert werden, einschließlich der 1. Einstellung. Denken Sie bitte daran, dass die 5. Änderung PERMANENT ist und lassen Sie deshalb bei der Änderung des Regionalcodes Vorsicht walten.

#### **HINWEIS:**

Die Methode zur Änderung der Regionalnummer ist je nach verwendetem Decoder/ Betriebssystem unterschiedlich.

> Veröffentlicht von Pioneer Corporation. Urheberrechtlich geschützt C 1999 Pioneer Corporation. Alle Rechte vorbehalten.

## **ISTRUZIONI PER LA SICUREZZA**

Leggere e seguire queste precauzioni per la sicurezza, per garantire la sicurezza personale e per sfruttare al massimo le capacità di funzionamento del Lettore.

**AMBIENTE -** Si raccomanda di non usare l'unità in un luogo con molta polvere, a temperatura elevata o molto umido. Si raccomanda inoltre di utilizzarla in un posto dove non sia soggetta a vibrazioni o colpi violenti.

**ALIMENTAZIONE -** Prima dell'installazione spegnere il sistema e i dispositivi hardware collegati.

**LEGGERE LE ISTRUZIONI -** Prima di far funzionare il Lettore leggere tutte le istruzioni di sicurezza e di funzionamento.

**CONSERVARE LE ISTRUZIONI -** Per un riferimento futuro conservare le istruzioni di sicurezza e di funzionamento.

**SEGUIRE LE ISTRUZIONI -** Osservare scrupolosamente tutte le istruzioni d'impiego e funzionamento.

**ATTENZIONE AGLI AVVERTIMENTI -** Osservare scrupolosamente tutti gli avvertimenti.

**PULIZIA - NON** usare detergenti liquidi, spray o alcol per pulire il corpo esterno, usare solo un panno umido.

**ACQUA E UMIDITA' - NON** usare questo prodotto in prossimità di contenitori con acqua.

**ALIMENTAZIONE -** Far funzionare questo prodotto con il tipo di alimentazione elettrica indicata dalla targhetta con i dati caratteristici. Se non si è sicuri del tipo di alimentazione elettrica disponìbile, consultare il Rivenditore Autorizzato Pioneer.

**SOVRACCARICARE - NON** sovraccaricare la presa di corrente a muro e i cavi di prolunga. Per evitare rischi di incendio o di scossa elettrica.

**INTRODUZIONE DI OGGETTI E LIQUIDI -** Mai introdurre nel prodotto oggetti di alcun tipo. Il contatto con pericolosi punti percorsi da corrente elettrica può causare un cortocircuito con rischi d'incendio o scossa elettrica. Non far cadere sul prodotto sostanze liquide di nessun tipo.

**CONDENSAZIONE -** Se il prodotto viene trasferito da un luogo in condizioni ambientali fresche in un ambiente più caldo, nella sezione operativa si può formare dell'umidità che ne compromette le prestazioni. Se l'unità viene spostata in un locale a temperatura più calda, prima di riaccendere il prodotto lasciarlo per 1 - 2 ore nella nuova posizione.

**ASSISTENZA -** Non tentare di riparare da soli questo prodotto. L'apertura e la rimozione delle coperture può esporre a corrente elettrica pericolosa o ad altri rischi. Per la manutenzione far riferimento a personale di assistenza qualificato. (Far riferimento al Certificato di Supporto e Assistenza acclusa.)

## **ISTRUZIONI PER LA SICUREZZA**

La Produzione di Disturbo Acustico di Fondo è Minore di 70 dB. (ISO7779/DIN45635)

#### **PRECAUZIONE**

Questo prodotto contiene un diodo al laser di classe superiore alla classe 1. Per motivi di sicurezza, non smontare i coperchi e non procedere ad interventi sulle parti interne. Per qualsiasi riparazione rivolgersi a personale qualificato.

La sequente etichetta di avvertimento appare sul lettore.

Posizione: sul coperchio superiore.

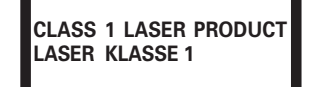

La presa di corrente deve essere vicina all'apparecchio e facilmente accessibile.

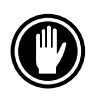

NON usare dischi danneggiati, incrinati, o deformati. Rompendosi all'interno dell'apparecchio potrebbero danneggiarne l'ottica. I dischi ruotano ad alta velocità all'interno del dispositivo trainante.

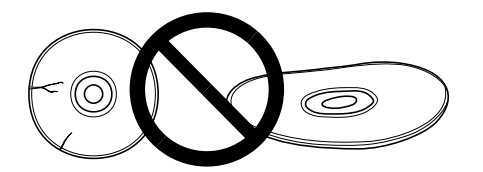

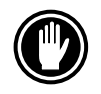

NON usare dischi non standard, potrebbero influenzare avversamente questa unità e le altre apparecchiature.

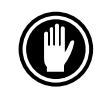

NON riprodurre compact disc di forme diverse da quella circolare convenzionale, quali, ad esempio, dischi a forma di cuore o simili. Questi tipi di dischi possono causare disfunzioni.

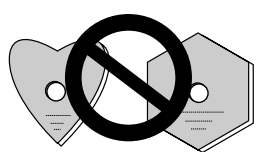

Il driver di periferica incluso, è compatibile con MS-DOS/Windows 3.XX. Questo driver non è necessario per l'uso con Windows 95 o Windows 98. \* MS-DOS e Windows sono marchi di fabbrica di Microsoft Corporation.

## **CARATTERISTICHE PECULIARI**

**•** Lettura ad alta velocità Velocità di trasmissione dati (sostenuta):

massimo 13.500 kByte/sec. (DVD-ROM) massimo 6.000 kByte/sec. (CD-ROM)

#### **NOTA:**

La velocità di trasferimento dati può non essere raggiunta a causa di particolari condizioni dei dischi (graffi ecc.).

● Accesso ad alta velocità (Tempo medio di accesso casuale):

100 ms (DVD-ROM) 80 ms (CD-ROM)

- ÷ Controllo della velocità con rilevamento della vibrazione.
- Specifiche dell'interfaccia SCSI-2
- Memoria di transito (Buffer): 512 kBytes
- ÷ Dischi utilizzabili DVD-ROM (DVD-5, DVD-9) DVD-V DVD-R CD-ROM Modo 1 CD-ROM XA Modo 2 (Forma 1, 2) CD-DA Supporto CD-R, CD Video, CD Extra, CD-Text Lettura dischi CD-RW/DVD-RW

#### **NOTE:**

Questo prodotto può leggere dischi CD-RWDVD-RW. Tenere presente però quanto segue:

- (1) Un CD-RW/DVD-RW richiede più tempo di un CD-ROM/DVD-ROM standard per venire rilevato quando il prodotto viene attivato, ma ciò è normale.
- (2) Dal moménto che il livèllo del segnale di riproduzióne dei dischi CD-RW/DVD-RW è inferióre a quello dei dischi CD e DVD per riproduzióne, la loro lettura è più lenta di quella dei dischi per riproduzióne, per garantire la lettura dei dati.
- (3) I dischi non registrati, quelli la cui scrittura è fallita e quelli in cui la procedura di chiusura di seduta non è stata fatta non sono utilizzabili.
- (4) L'operazione potrebbe non iniziare o i dati potrebbero non venire letti nel caso in cui: la qualità del segnale registrato sia scesa a causa di sporcizia o danni al disco, o se un disco è stato riscritto troppe volte.

Se un disco non funziona, provare ad estrarlo e reinserirlo.

- Corrispondenza a Kodak Photo CD multisessione.
- ÷ Conforme ai dati caratteristici di MPC-3
- Formato Half-Height
- Caricamento nella fessura
- Supportato da Windows 95 e Windows 98 (Plug and Play) [collega e usa]
	- \* Windows è un marchio di fabbrica di Microsoft Corporation.

# **UN'ESCURSIONE NELL'HARDWARE**

Le illustrazioni fornite in questo capitolo sono da intendersi come una descrizione visiva del Lettore.

Si prega di comprendere bene queste illustrazioni e far riferimento ad esse quand'è necessario per completare l'installazione e per il funzionamento dell'unità.

## **VISTA FRONTALE**

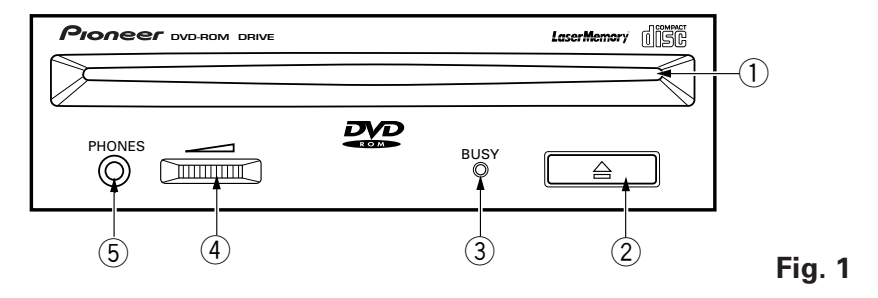

### 1 **Fessura per il caricamento del disco**

Inserire il disco DVD-ROM/CD-ROM con l'etichetta rivolta in alto. Se s'impiega un disco da 8 cm. applicare un adattatore CD (reperibile nei negozi) al disco ed inserire il disco nella fessura di caricamento. (Fate riferimento pagina 51.)

## 2 **Tasto Espulsione (**0**)**

Questo tasto s'impiega per espellere il disco.

## 3 **Indicatore di occupato (BUSY)**

Questo indicatore lampeggia durante il trasferimento dei dati.

## 4 **Controllo Volume (livello cuffia)**

Viene usato per regolare il livello del volume del jack della cuffia.

## 5 **Presa a jack per cuffia (PHONES)**

Questa è una minipresa stereo per cuffia.

### **VISTA POSTERIORE**

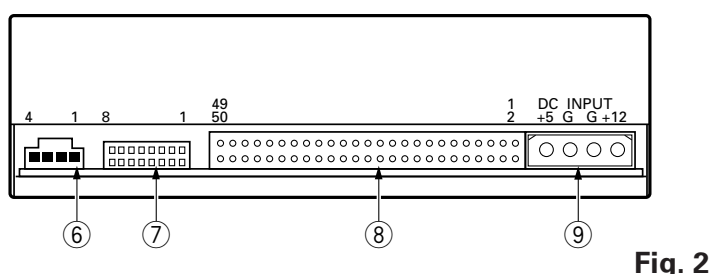

### 6 **Uscita audio**

Connettore per uscita audio analogica. Selezionare un cavo di collegamento adatto al Molex 70553 utilizzato.

## 7 **Commutatore di funzionamento**

Utilizzare le prese supplementari di cortocircuito per impostare il numero di ID SCSI e il funzionamento del lettore.

- ON : applicare una presa di cortocircuito
- OFF : aperto<br>#1  $\approx$  3 : numero
	- numero di ID SCSI

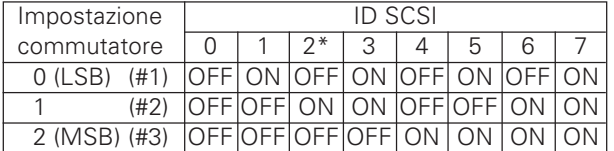

\* Il numero di identificazione predisposto in fabbrica è il No.  $2$ 

- #4 : riservato
- #5 : terminale SCSI ON = terminale SCSI abilitato OFF = terminale SCSI disabilitato
- #6 : dimensione del settore di default  $ON = 512$  byte  $OFF = 2048$  byte
- #7 : disabilita tasto espulsione ON = tasto di espulsione disabilitato OFF = tasto di espulsione abilitato
- #8 : riservato

### 8 **Interfaccia SCSI**

Connettore I/O a 50 pin in base alle specifiche SCSI-2. Utilizzare un connettore piatto SCSI.

## 9 **Ingresso CC**

Ingresso per corrente continua  $a + 5V e + 12V$ . Collegare l'alimentazione elettrica del computer.

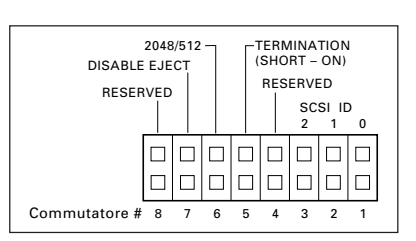

## **INSTALLAZIONE DEL LETTORE**

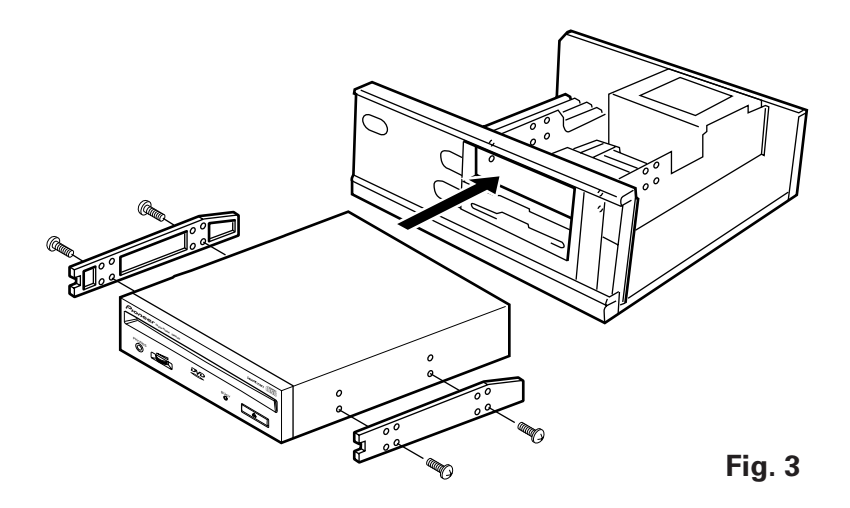

- ÷ Spegnere il personal computer e togliere il coperchio o il pannello anteriore.
- ÷ Rimuovere il pannello finto installato a copertura dell'alloggiamento di 5,25 pollici. L'installazione non si può eseguire se non c'è un alloggiamento libero.
- ÷ Installare i binari guida di fissaggio sul lettore. (Se i binari guida sono necessari, contattare il negozio dove è stato comprato il computer o il fabbricante del computer.)
- Inserire il lettore nell'alloggiamento.
- Se il fissaggio è necessario, fissare il lettore attenendosi al manuale d'istruzione del computer.

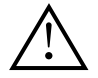

Usare viti di lunghezza 5 mm o più corte. L'uso di viti più lunghe può danneggiare il lettore.

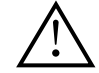

Installare il lettore dopo avere disattivato l'alimentazione elettrica del computer.

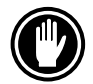

Se le viti di montaggio non sono bene avvitate ecc., le vibrazioni dovute alla rotazione del disco possono produrre rumori metallici. Le viti devono quindi essere avvitate ben strettamente.

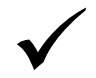

Il metodo d'installazione del lettore varia a seconda del tipo di computer. Per i dettagli, si prega di far riferimento ai manuali del computer.

## **COLLEGAMENTO DEL DRIVE ALL'INTERNO DI UNA CATENA SCSI**

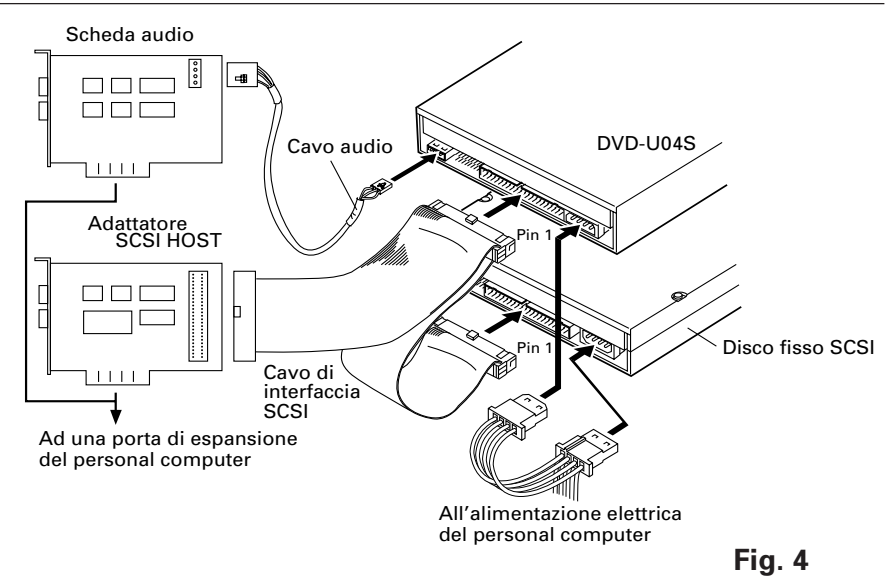

Se il computer dispone anche di un disco rigido SCSI, o di altri dispositivi SCSI, effettuare il collegamento nel modo seguente.

- Spegnere l'alimentazione elettrica del personal computer.
- ¶ Impostare il numero di ID SCSI in modo che sia diverso dagli altri numeri di ID di tutte le altre unità SCSI.
- Disabilitare il terminale SCSI (interruttore No. 5 su OFF).
- Collegare il cavo di alimentazione al personal computer. Al momento di collegare, si prega di fare attenzione alla polarità del cavo. Utilizzare un cavo di alimentazione con due o più connettori in parallelo.
- Collegare il cavo di interfaccia SCSI. A questo punto, assicurarsi che il pin 1 del connettore SCSI sia collegato correttamente al pin 1 del cavo. Utilizzare un cavo con due o più connettori in parallelo.
- Se si usa una scheda audio, collegare l'uscita audio alla scheda audio con un cavo audio.

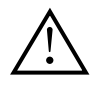

#### **ATTENZIONE**

L'alimentazione elettrica del personal computer deve essere sempre spenta prima di collegare i cavi.

## **COLLEGAMENTO DEL DRIVE COME UNICO DISPOSITIVO SCSI**

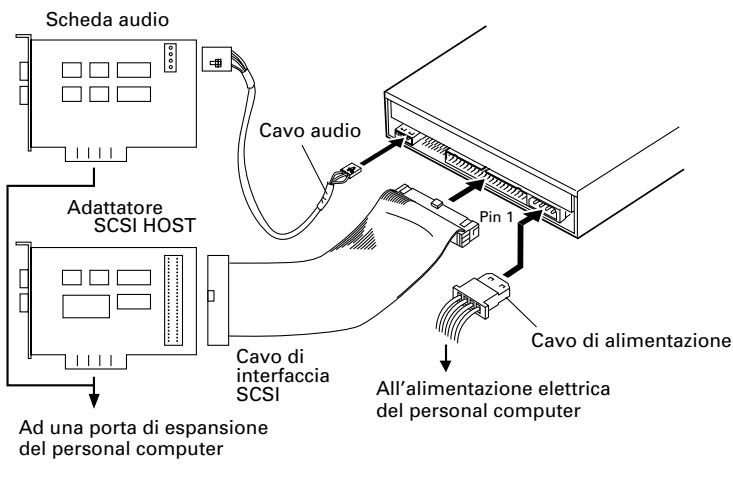

**Fig. 5**

Se non si utilizzano un disco fisso SCSI o altre apparecchiature SCSI effettuare il collegamento nel modo seguente.

- Spegnere l'alimentazione elettrica del personal computer.
- ¶ Impostare il numero di ID SCSI in modo che sia diverso dagli altri numeri di ID di tutte le altre unità SCSI.
- Abilitare il terminale SCSI (interruttore No. 5 su ON).
- Collegare il cavo di alimentazione al personal computer. Al momento di collegare, si prega di fare attenzione alla polarità del cavo.
- Collegare il cavo di interfaccia SCSI. A questo punto, assicurarsi che il pin 1 del connettore SCSI sia collegato correttamente al pin 1 del cavo.
- Se si usa una scheda audio, collegare l'uscita audio alla scheda audio con un cavo audio.

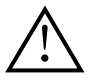

#### **ATTENZIONE**

L'alimentazione elettrica del personal computer deve essere sempre spenta prima di collegare i cavi.

## **FUNZIONAMENTO DEL DISCO**

## **METODO DI INSERIMENTO DEL DISCO**

● Inserire il disco nella fessura di caricamento con l'etichetta rivolta verso l'alto.

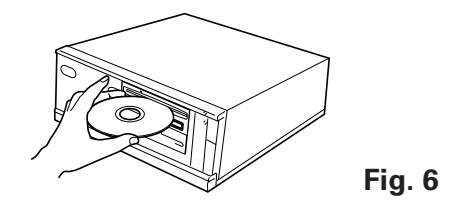

● Se s'impiega un disco da 8 cm. applicare un adattatore CD (reperibile nei negozi) al disco ed inserire il disco nella fessura di caricamento.

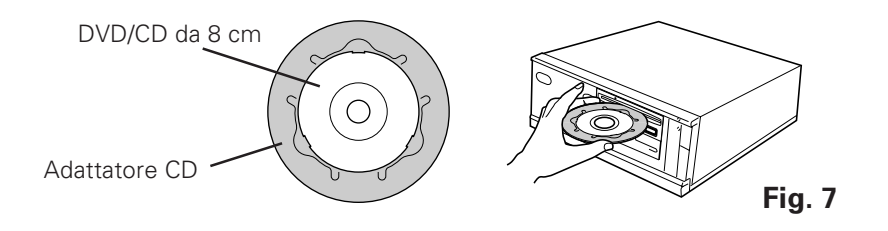

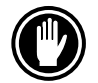

Non inserire dischi da 8 cm senza l'uso dell'adattatore.

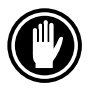

Utilizzare adattatori per CD da 8 cm con il marchio di Se (prodotto standard raccomandato). Non utilizzare adattatori che provocano la rotazione a vuoto del CD/DVD, piegati oppure curvati.

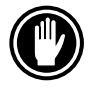

Se s'impiega un adattatore CD, applicarlo accuratamente al disco ed accertarsi che non possa staccarsi per evitare danni al disco e all'adattatore.

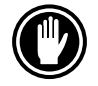

Non tentate di inserire piú di due dischi alla volta, né inserire dischi durante la riproduzione.

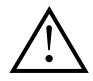

Non inserire il disco con forza eccessiva in modo da piegarlo, né tentare di inserirlo a forza. Mentre l'unità tira in dentro o espelle dischi, non tentare di eseguire l'operazione contraria, forzando, perché in tal caso si rischia di danneggiare il disco o di compromettere il funzionamento dell'unità.

## **METODO DI RIMOZIONE DEL DISCO**

- Assicurarsi che l'indicatore di occupato (BUSY) del lettore non sia acceso, quindi premere il tasto Espulsione  $($ <sup> $\triangle$ </sup>).
- Rimuovere il disco dopo che è stato espulso.

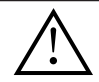

Non collocare nulla a meno di 12 cm. di distanza dalla parte frontale dell'unità perché ciò può ostacolare l'operazione di espulsione del disco.

## **RICERCA GUASTI**

Operazioni scorrette vengono spesso fraintese per guasti o malfunzionamenti. Se pensate che il lettore abbia qualche problema controllate i punti indicati sotto a seconda del sintomo evidenziato.

#### **Se il vostro computer non si è acceso correttamente perché la diagnostica iniziale non ha riconosciuto la presenza di un dispositivo SCSI controllare quanto segue.**

● Tutti i vostri dispositivi SCSI erano collegati alla presa di corrente e accesi prima che accendeste il computer?

— Il lettore e tutti i dispositivi SCSI della catena di priorità devono essere accesi prima di accendere il computer.

- $\bullet$  I cavi sono collegati correttamente? — Tutti i cavi devono essere collegati alle prese di corrente.
- I numeri di ID SCSI sono impostati correttamente?
- In una catena SCSI ogni dispositivo deve avere un numero di ID SCSI inconfondibile.
- Il terminale è impostato correttamente? — Se il lettore è l'unico dispositivo SCSI deve avere un terminale.
- Avete installato correttamente il driver software fornito con il vostro lettore? — Se non avete ancora installato i driver software delle periferiche fare riferimento al Manuale d'installazione.

#### **Se non si riesce a leggere i dati del DVD/CD-ROM**

- ¶ Il disco è inserito nella fessura correttamente con l'etichetta rivolta verso l'alto?
- La luce dell'indicatore di occupato (BUSY) è accesa?
- Il disco è in buone condizioni di funzionamento?
- ¶ Il cavo SCSI è collegato correttamente alla scheda di interfaccia e/o ad altri dispositivi SCSI?
- Sei certo che c'è un disco nella fessura (lettore) selezionata?

#### **Se non si riesce a riprodurre la musica**

- Siete sicuri che quello che state utilizzando sia un CD audio?
- Gli amplificatori audio, le casse o le cuffie sono collegati?
- State utilizzando un CD-DA audio?
	- Alcuni formati audio necessitano di una scheda audio nel computer per decodificare i CD-DA audio digitali.
- State facendo funzionare il lettore che non è collegato alla scheda di interfaccia SCSI 2?

— Per trasferire l'audio digitale dal DVD/CD-ROM al computer è necessaria una scheda di interfaccia SCSI 2.

■ Il volume è abbastanza alto?

#### **Il disco non può essere espulso**

¶ Il commutatore di funzionamento dell'interruttore di espulsione si trova probabilmente in posizione disabilitata. Commutatore di funzionamento No. 7. — Se sì, disporre il commutatore sulla posizione OFF.

## **DATI CARATTERISTICI**

## **[Funzioni generali]**

Diametro disco 12 cm, 8 cm<sup>\*</sup> \* Se s'impiega un disco da 8 cm. applicare un adattatore CD (reperibile nei negozi) al disco. Velocità di trasmissione dati (Sostenuta) DVD-ROM massimo 13.500 kByte/sec\*<br>CD-ROM massimo 6.000 kByte/sec\* massimo 6.000 kByte/sec\* \* La velocità di trasferimento dati può non essere raggiunta a causa di particolari condizioni dei dischi (graffi ecc.). Tempo di accesso (Casuale medio) DVD-ROM 100 ms CD-ROM 80 ms Capacità di memorizzazione temporanea dei dati 512 kBytes **[Parte uscita audio]** Linea  $0.7 \text{ V}$ rms  $\pm 0.5 \text{ V}$ rms (carico di 10 kΩ) **[Altri]** Alimentazione  $+12$  Vcc, 1,6 A (picco), 1,1 A (normale). (Con terminale incorporato)  $+5$  Vcc, 1,6 A (picco), 1,1 A (normale). Dimensioni esterne (pannello anteriore compreso) 148 (L) x 42,3 (H) x 208,5 (P) mm

Peso 1,0 kg Temperatura di funzionamento Umidità di funzionamento da 5% a 85% (senza condensazione) Temperatura di immagazzinamento da –40˚C a +60˚C Umidità di immagazzinamento da 5% a 90% (senza condensazione)

**[Accessori]**

- $\bullet$  1 disco con driver di periferica (software)(1)
- $\bullet$  3 prese di cortocircuito ( $(2)$ )
- $\bullet$  1 cavo audio ( $\circ$ )
- $\bullet$  4 viti di montaggio (4)
- 1 istruzioni per l'uso
- 1 manuale d'installazione

#### **NOTA:**

Per miglioramento prodotto, dati tecnici e design sono soggetti a variazioni senza preavviso.

● Il lettore Pioneer DVD-U04S può funzionare utilizzando qualsiasi driver di periferica generico singolo SCSI per DVD/CD-ROM (ad esempio quello contenuto nel software del vostro sistema operativo o fornito con la vostra scheda di controllo SCSI). Per eventuali dettagli in merito fare riferimento al manuale allegato al vostro driver di periferica.

In base ad accordi specifici in alcuni paesi il DVD-U04S viene consegnato con un disco contenente il software del driver di periferica. I riferimenti al software del driver di periferica contenuti in questo manuale sono relativi alla versione fornita da Pioneer.

Il driver di periferica allegato è previsto per l'uso con MS-DOS/Windows 3.XX. Questo driver non è necessario se si utilizza Windows 95 o Windows 98.

\* MS-DOS e Windows sono marchi registrati di Microsoft Corporation.

 $\begin{matrix} 0 & 2 \end{matrix}$ বি  $\circledA$ 

# **INFORMAZIONI SUI CODICI REGIONE**

I codici regione fanno parte dello standard DVD. E' presente un numero Regione in uno o tutti i componenti richiesti per la riproduzione di DVD-VIDEO. Il numero Regione definisce la regione del drive del DVD ROM ed il relativo hardware/software di riproduzione. I dischi DVD-VIDEO possono contenere anche un numero Regione sulla sagoma di un mappamondo. A meno che i numeri Regione su dischi DVD-VIDEO e drive DVD-ROM e le componenti di riproduzione non corrispondano, la riproduzione non è possibile. Quando nella sagoma del mappamondo di un disco DVD-VIDEO si trova la parola "ALL", quel particolare disco DVD-VIDEO può essere riprodotto su tutti i drive DVD-ROM e le relative componenti di riproduzione indipendentemente dalla regione di appartenenza.

#### **Numeri Regione mondiali (1-6)**

- 1. Stati Uniti, Canada, Porto Rico, Bermuda, Isole Vergini ed alcune isole del pacifico.
- 2. Giappone, Europa Occidentale (Polonia, Romania, Bulgaria e Balcani compresi), Sudafrica, Turchia e Medio Oriente (Iran ed Egitto compresi).
- 3. Sudest asiatico (Indonesia, Corea del Sud, Hong Kong e Macao compresi).
- 4. Australia, Nuova Zelanda, Sudamerica, la maggior parte del Centramerica, Papua Nuova Guinea e la maggior parte del Pacifico del Sud.
- 5. La maggior parte dell'Africa, Russia (e gli ex Stati sovietici), Mongolia, Afghanistan, Pakistan, India, Bangladesh, Nepal, Bhutan e Corea del Nord.
- 6. Cina e Tibet.

Il codice regione sul DVD-U04S può essere modificato **SOLTANTO** 5 volte, compresa la prima impostazione. Ricordare che la quinta modifica sarà PERMANENTE. Modificare quindi il codice regione con la massima attenzione.

#### **NOTA:**

Il metodo di modifica del numero Regione varia a seconda del Decoder/Sistema operativo utilizzato.

> Pubblicato da Pioneer Corporation. Copyright © 1999 Pioneer Corporation. Tutti i diritti reservati.

## **INSTRUCCIONES DE SEGURIDAD**

Para asegurar su seguridad personal y aprovechar al máximo todo el potencial de su controlador, lea y siga estas precauciones de seguridad:

**AMBIENTE** - No emplee el aparato en lugares con demasiado polvo, altas temperaturas, ni alta humedad. Emplee el aparato en un lugar que no esté sujeto a vibraciones o golpes.

**ALIMENTACIÓN** - Desconecte la alimentación del sistema y de los dispositivos conectados antes de la instalación.

**LEA LAS INSTRUCCIONES** - Lea todas las instrucciones de seguridad y de operación antes de utilizar el controlador.

**GUARDE LAS INSTRUCCIONES** - Guarde las instrucciones de seguridad y de operación para poderlas consultar en el futuro.

**SIGA LAS INSTRUCCIONES** - Siga todas las instrucciones de operación y de utilización.

**RESPETE LAS ADVERTENCIAS** - Deberán respetarse todas las advertencias.

**LIMPIEZA - NO** emplee limpiadores líquidos, de aerosol, ni alcohol. Emplee sólo un paño humedecido para limpiar el exterior.

**AGUA Y HUMEDAD - NO** emplee este aparato cerca del agua.

**FUENTE DE ALIMENTACIÓN** - Haga funcionar este producto con la fuente de alimentación del tipo indicado en la etiqueta. Si no está seguro del tipo de alimentación disponible, consulte a su distribuidor autorizado Pioneer.

**SOBRECARGA - NO** sobrecargue las tomas de corriente ni los cables de extensión. De lo contrario podrían producirse incendios o descargas eléctricas.

**ENTRADA DE OBJETOS Y LÍQUIDO** - No introduzca nunca objetos de ningún tipo en este aparato. El contacto con puntos de tensión peligrosos puede causar cortocircuitos que pueden producir incendios o descargas eléctricas. No derrame líquido de ningún tipo sobre el aparato.

**CONDENSACIÓN** - Puede formarse humedad en la parte de operación del aparato, causando un rendimiento degradado, si se lleva de un lugar frío a otro caliente. Si lleva el aparato a un lugar con temperatura más alta, deje el producto durante 1 a 2 horas en el nuevo lugar antes de conectar su alimentación.

**SERVICIO** - No intente reparar usted mismo este aparato. Si abre o extrae las cubiertas puede quedar expuesto a tensiones peligrosas u otros peligros. Solicite todo el servicio a personal de servicio cualificado. (Consulte la tarjeta de servicio y de soporte adjunta.)

La generación de ruido acústico es inferior a 70 dB. (ISO7779/DIN45635)

#### **PRECAUCIÓN**

Este producto contiene un diodo de láser de clase más alta que 1. Para asegurar siempre su seguridad, no extraiga las cubiertas ni intente acceder al interior del aparato.

Solicite todo el servicio a personal cualificado.

La etiqueta siguiente aparece en su aparato.

Situación: En la parte superior de la cubierta.

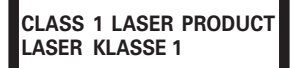

Para el equipo enchufable, la toma de corriente debe instalarse cerca del equipo y debe ser fácilmente accesible.

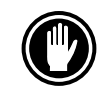

NO emplee discos dañados, agrietados ni combados. Si se rompen dentro del aparato, pueden dañar los componentes ópticos. Los discos giran a velocidades altas en el interior del controlador.

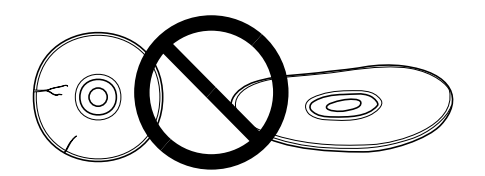

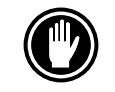

NO emplee discos que no sean estándar, porque pueden afectar adversamente el aparato y el otro equipo.

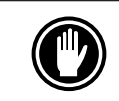

NO reproduzca un disco CD que no tenga una forma circular, como por ejemplo con forma de corazón, porque podría producirse un mal funcionamiento.

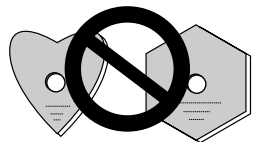

El driver para el controlador adjunto es para funcionar con MS-DOS/Windows 3.XX. Este driver no es necesario cuando se emplea Windows 95 ni Windows 98. \* MS-DOS y Windows son marcas comerciales de Microsoft Corporation.

## **CARACTERÍSTICAS**

● Lectura a alta velocidad Velocidad de transferencia (mantenida):

máximo de 13.500 kBytes/seg. (DVD-ROM) máximo de 6.000 kBytes/seg. (CD-ROM)

#### **NOTA:**

La velocidad de transferencia de datos puede no conseguirse debido a las condiciones de los discos (rayadas, etc.).

● Acceso de alta velocidad (media aleatoria):

100 ms (DVD-ROM) 80 ms (CD-ROM)

- Especificaciones de la interfaz SCSI-2
- Tamaño de la memoria intermedia: 512 kBytes
- Discos aplicables DVD-ROM (DVD-5, DVD-9) DVD-V DVD-R CD-ROM Modo 1 CD-ROM XA Modo 2 (Forma 1, 2) CD-DA CD-R, CD Extra, CD con vídeo, apoya CD-Text CD-RW/DVD-RW en lectura de discos **NOTAS:**

Este producto puede leer datos de discos CD-RW/DVD-RW. Tenga presente lo siguiente:

- (1) Se requiere un poco más de tiempo en detectar un disco CD-RW/DVD-RW cuando se inicia la operación en comparación con los discos estándar CD-ROM/DVD-ROM.
- (2) Debido a que el nivel de la señal reproducida de discos CD-RW/DVD-RW es inferior que la los discos estándar CD/DVD, la velocidad de lectura de estos discos es inferior que la de los discos estándar con el fin de asegurar la lectura de datos.
- (3) Los discos en blanco, discos en que ha fallado al escribir datos o discos en que no se ha realizado el proceso de cierre de sesión - estos discos no pueden utilizarse.
- (4) Es posible que no se inicien las operaciones o que los datos no puedan leerse en las condiciones siguientes: La calidad de la señal grabada se ha deteriorado debido a suciedad o rayadas en el disco, o discos reescritos con frecuencia. Si no puede iniciarse la operación, saque el disco y vuélvalo a insertar para volver a realizar el inicio.
- Correspondencia con sesiones múltiples Kodak Photo CD
- Satisface las especificaciones MPC-3
- Tamaño de media altura
- ÷ Inserción de ranura
- Apoyado por Windows 95 y Windows 98 (Plug & Play)

\*Windows es una marca comercial de Microsoft Corporation.

# **DESCRIPCIÓN DEL APARATO**

Se incluyen ilustraciones en este capítulo como introducción visual al controlador. Familiarícese con estas ilustraciones y consúltelas cuando sea necesario para completar la instalación y para la operación del aparato.

### **VISTA FRONTAL**

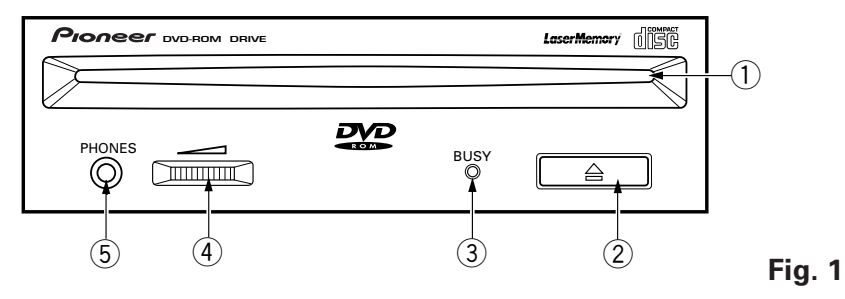

### 1 **Ranura de inserción de discos**

Inserte el DVD-ROM o CD-ROM con la etiqueta arriba. Cuando utilice discos de 8 cm, coloque el disco en un adaptador de CD (de venta en las tiendas del ramo), e inserte el disco en la ranura de inserción de discos. (Consulte la página 64.)

### 2 **Botón de expulsión (**0**)**

Este botón se emplea para expulsar el disco.

## 3 **Indicador de ocupado (BUSY)**

Parpadea durante el acceso de datos.

### 4 **Control de volumen (nivel de auriculares)**

Se emplea para ajustar el nivel de volumen de la toma de auriculares.

## 5 **Toma de auriculares (PHONES)**

Es una miniclavija estéreo para auriculares.

### **VISTA POSTERIOR**

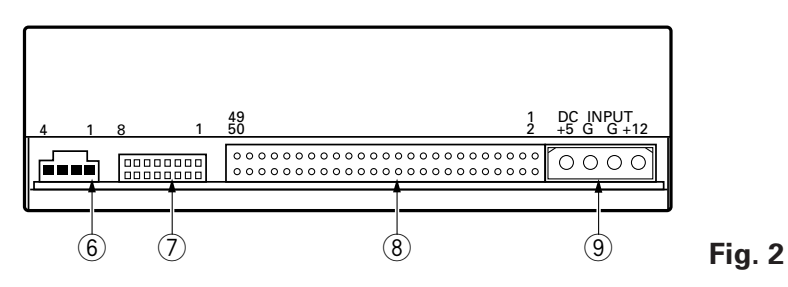

### 6 **Salida de audio**

Este conector es para la salida analógica de audio.

Puesto que se emplea un conector del tipo Molex 70553, deberá seleccionar un cable de conexión compatible.

## 7 **Selector de función**

Emplee las tomas de cortocircuito accesorios para ajustar el número ID de SCSI y la función de la unidad.

• ON : ponga una toma de cortocircuito

÷ OFF : abierto

N.° 1 - 3: ID de SCSI \*El ajuste de fábrica es el ID N.° 2.

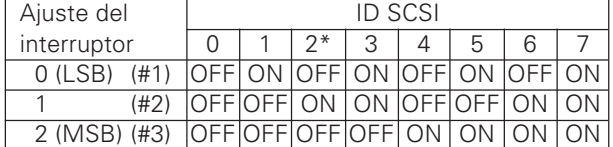

N.° 4 : Reservado

- N.° 5 : Terminador SCSI ON = Habilitación de la terminación SCSI OFF = Inhabilitación de la terminación SCSI
- N.° 6 : Tamaño de sectores de ajuste inicial  $ON = 512$  bytes  $OFF = 2048$  bytes

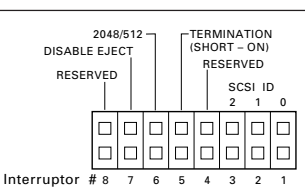

- N.° 7 : Inhabilitación del interruptor de expulsión ON = Inhabilitación del interruptor de expulsión OFF = Habilitación del interruptor de expulsión
- N.° 8 : Reservado

## 8 **Interfaz SCSI**

Es un conector de entrada/salida de 50 patillas que satisface las especificaciones SCSI-2. Emplee un conector SCSI de cable plano para conectar al adaptador principal SCSI.

## 9 **Entrada de CC**

Esta es la entrada de alimentación para +5V y +12V CC.

60 <DRC1126> Sp

## **INSTALACIÓN DEL CONTROLADOR**

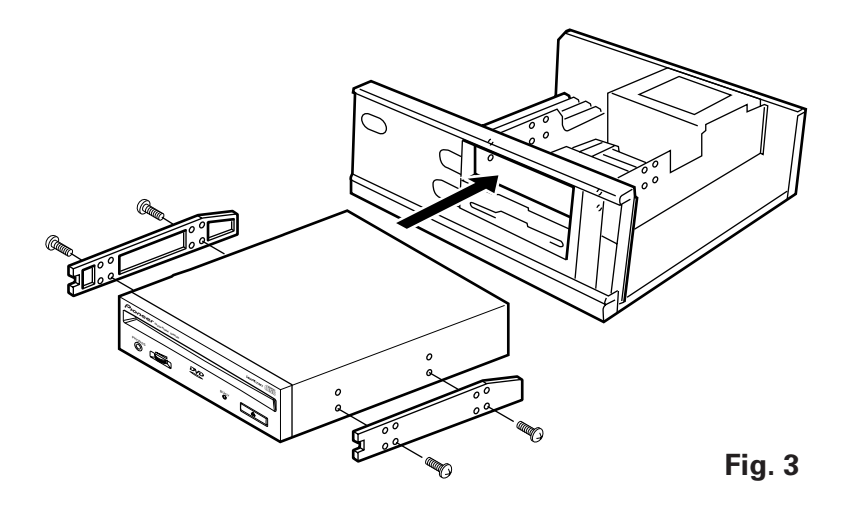

- ÷ Desconecte la alimentación del ordenador y extraiga la cubierta o el panel frontal.
- Extraiga el panel blanco instalado en la parte frontal de la ranura de 5,25 pulgadas. La instalación no es posible cuando no hay ninguna ranura libre.
- ÷ Instale los rieles laterales de fijación en el controlador. (Si se requieren rieles laterales, póngase en contacto con la tienda donde compró el ordenador o con el fabricante del ordenador.)
- ÷ Inserte el controlador en la ranura.
- Si se requiere la fijación, fije el controlador de acuerdo con el manual de instrucciones del ordenador.

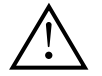

Emplee tornillos de montaje de 5 mm de longitud o menos. El empleo de tornillos más largos puede causar daños en la unidad.

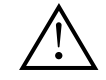

Instale la unidad después de haber desconectado la alimentación del ordenador.

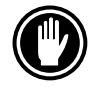

Cuando los tornillos de montaje estén flojos, etc., las vibraciones de la rotación del disco pueden generar ruido, y para evitarlo los tornillos deberán apretarse con seguridad.

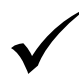

El método de instalación del controlador difiere según el tipo de ordenador. Para más detalles, consulte los manuales del ordenador.

## **CONEXIÓN DE LA UNIDAD EN LA MITAD DE UNA CADENA SCSI**

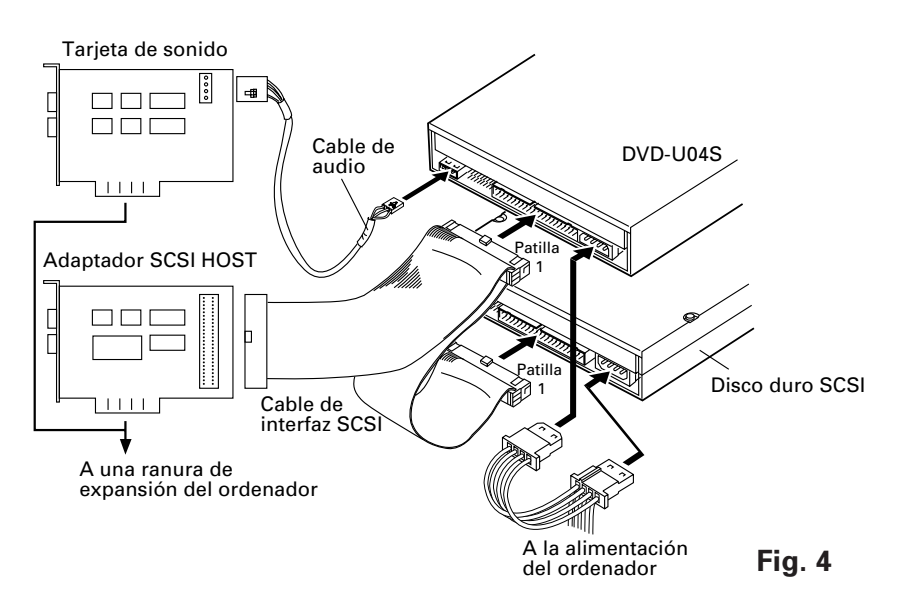

Cuando hay instalado un disco duro SCSI u otro equipo SCSI en el ordenador, realice la conexión siguiendo el método siguiente.

- Desconecte la alimentación del ordenador.
- Ajuste el número ID de SCSI de modo que sea distinto a los números ID de los otros aparatos SCSI.
- $\bullet$  Inhabilite la terminación de SCSI interna (interruptor N.º 5 = OFF).
- Conecte el cable de alimentación desde el ordenador. En el momento de la conexión, preste atención a la polaridad del cable. Emplee un cable de alimentación con dos o más conectores en paralelo.
- ¶ Conecte el cable de interfaz SCSI. Entonces, confirme que la patilla 1 del conector SCSI esté correctamente conectada a la patilla 1 del cable. Emplee un cable con dos o más conectores en paralelo.
- ¶ Cuando emplee una tarjeta de sonido, conecte la salida de audio, con un cable de audio, a la tarjeta de sonido.

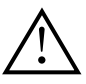

#### **ADVERTENCIA**

La alimentación del ordenador debe estar desconectada antes de conectar los cables.

## **CONEXIÓN DE LA UNIDAD COMO EL ÚNICO DISPOSITIVO SCSI**

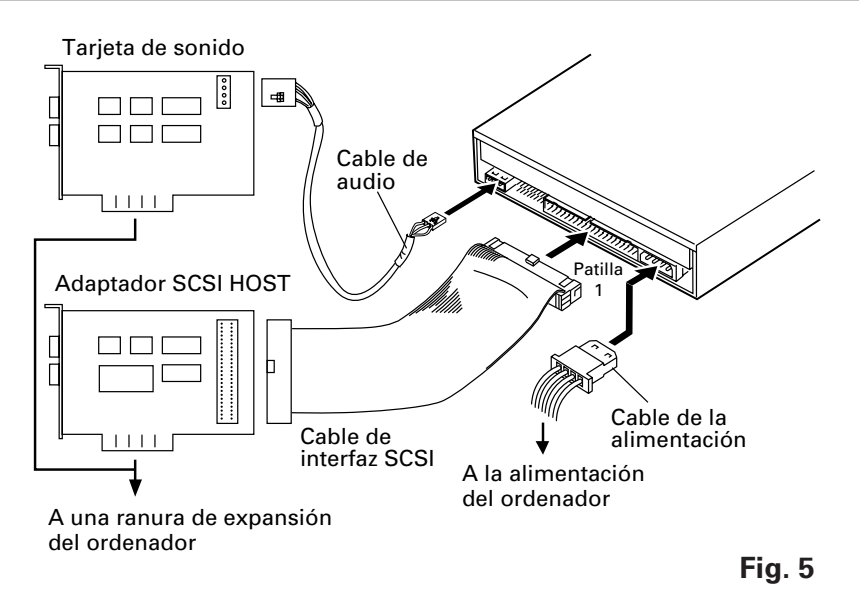

Cuando no hay instalado ningún otro equipo SCSI en el ordenador, realice la conexión siguiendo el método siguiente.

- Desconecte la alimentación del ordenador.
- Ajuste el número ID de SCSI.
- $\bullet$  Habilite la terminación de SCSI interna (interruptor N. $\degree$  5 = ON).
- $\bullet$  Conecte el cable de alimentación desde el ordenador. En el momento de la conexión, preste atención a la polaridad del cable.
- Conecte el cable de interfaz SCSI. Entonces, confirme que la patilla 1 del conector SCSI esté correctamente conectada a la patilla 1 del cable.
- ¶ Cuando emplee una tarjeta de sonido, conecte la salida de audio, con un cable de audio, a la tarjeta de sonido.

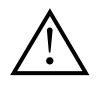

#### **ADVERTENCIA**

La alimentación del ordenador debe estar desconectada antes de conectar los cables.

# **OPERACIÓN DE DISCOS**

## **MÉTODO DE COLOCACIÓN DE DISCO**

● Inserte el disco en la ranura de inserción de discos con la etiqueta arriba.

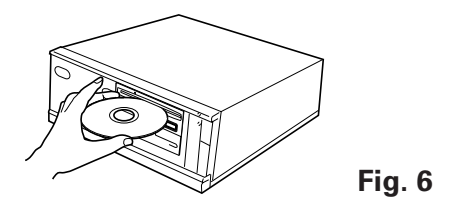

● Cuando utilice discos de 8 cm, coloque el disco en un adaptador de CD (de venta en las tiendas del ramo), e inserte el disco en la ranura de inserción de discos.

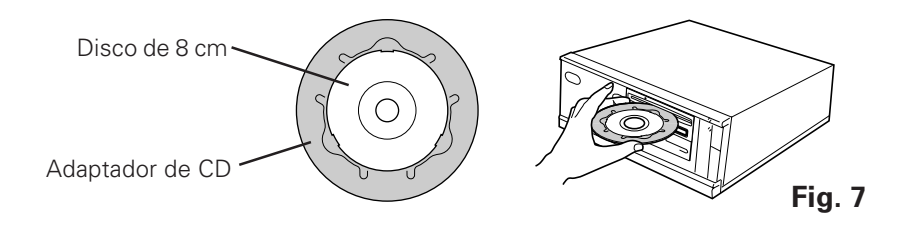

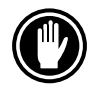

No inserte discos de 8 cm sin el adaptador de CD.

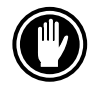

Emplee adaptadores para discos de 8 cm que tenga la marca des (producto estándar recomendado). No emplee adaptadores que causen que el disco quede libre, ni adaptadores que estén deformados o doblados.

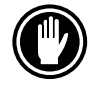

Cuando emplee un adaptador de CD, coloque correctamente el disco en el mismo, y compruebe que no se salga de lugar para evitar daños en el disco y en el adaptador.

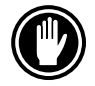

No intente insertar más de dos discos a la vez, ni inserte discos durante la reproducción.

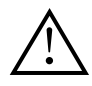

No inserte el disco con fuerza excesiva de modo que se doble ni intente insertarlo a la fuerza. Mientras el aparato está introduciendo o expulsado un disco no intente hacer lo opuesto a la fuerza porque podría dañar el disco u ocasionar mal funcionamiento en el aparato.

## **MÉTODO DE EXTRACCIÓN DE DISCOS**

- Confirme que el indicador BUSY del aparto no esté encendido, y presione el botón  $FJFCT(\triangle)$ .
- Extraiga el disco después de haber sido expulsado.

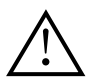

No ponga nada dentro de los 12 cm de delante del aparato porque podría obstruir la operación de expulsión del disco por parte del aparato.

# **SOLUCIÓN DE PROBLEMAS**

Las operaciones incorrectas se toman frecuentemente por averías o mal funcionamiento. Si usted cree que hay algo que funcional mal con el aparato, compruebe los puntos siguientes de acuerdo con el síntoma.

#### **Si su ordenador no se inicia correctamente porque la diagnosis inicial no reconoce el dispositivo SCSI, compruebe los puntos siguientes:**

● ¿Están todos los dispositivos SCSI enchufados y tienen la alimentación conectada antes de iniciar el ordenador?

— El aparato y todos los dispositivos SCSI de la cadena deben tener la alimentación conectada antes de iniciar el ordenador.

- ¿Están los cables correctamente conectados? — Todos los cables deben estar unidos a los puertos correctos.
- ¿Tiene correctamente ajustados los ID de SCSI? — Cada dispositivo de una cadena SCSI debe tener un ID de SCSI exclusivo. ● ¿Ha ajustado correctamente la terminación?
- Si el aparato es el único dispositivo SCSI, debe terminarse.
- ¶ ¿Ha instalado el software del controlador que se sirve con el aparato correctamente? — Si no ha instalado todavía los controladores de software de los dispositivos, consulte las instrucciones de instalación.

#### **Si no pueden leerse los datos del disco DVD/CD-ROM:**

- ¿Está el disco correctamente insertado en la ranura con el lado de la etiqueta arriba 1?
- ¿Está encendida la luz indicadora de ocupado (BUSY)?
- ¿Está el disco en condiciones adecuadas de operación?
- ¿Está el cable SCSI correctamente conectado a la tarjeta de interfaz y/o a los otros dispositivos SCSI?
- ¶ ¿Está usted seguro que hay un disco en la ranura (unidad) a la que usted trata de acceder?

#### **Si no puede reproducirse música:**

- ¿Está usted seguro de emplear un disco CD de audio?
- ¿Se han conectado el amplificador de audio, altavoces con amplificador, o auriculares?
- ¿Emplea un cable de audio CD-DA? — Algunos formatos de audio requieren que una tarjeta de sonido del ordenador decodifique el audio digital CD-DA?
- ¶ ¿Opera el aparato sin haberlo conectado a una tarjeta de interfaz SCSI 2? — Para conseguir audio digital del disco DVD/CD-ROM del ordenador se requiere una tarjeta de interfaz SCSI 2.
- ¿Es lo suficientemente alto el volumen?

#### **El disco no puede expulsarse:**

- ¶ ¿Se ha ajustado a la posición de inhabilitación ON el selector de función para el interruptor de expulsión? Selector de función N.° 7.
	- Si la respuesta es afirmativa, ajuste el interruptor al estado de OFF.

## **ESPECIFICACIONES**

### **[Funciones generales]**

Diámetro del disco 12 cm, 8 cm<sup>\*</sup>

**\*** Cuando emplee discos de 8 cm, coloque un adaptador de CD (disponible en las tiendas del ramo) en el disco.

Velocidad de transferencia (mantenida)

DVD-ROM máximo de 13.500 kBytes/seg.\* máximo de 6.000 kBytes/seg.\*

**\*** La velocidad de transferencia de datos puede no conseguirse debido a las condiciones de los discos (rayadas, etc.).

Tiempo de acceso (media aleatoria)

DVD-ROM 100 ms CD-ROM 80 ms Capacidad de la memoria intermedia de datos

512 kBytes

## **[Parte de salida de audio]**

Línea  $0.7 \text{ Vrms } \pm 0.5 \text{ Vrms }$  (a carga de 10 kΩ)

## **[Otros]**

Alimentación +12V CC, 1,6 A (pico), 1,1 A (normal) +5V CC, 1,6 A (pico), 1,1 A (normal)

148 (An) x 42,3 (Al) x 208,5 (Prf) mm

Dimensiones exteriores (incluyendo el panel frontal)

Peso 1,0 kg

Temperatura de funcionamiento  $+5^{\circ}\text{C}$  a +45°C Humedad de funcionamiento  $5\%$  al 90% (sin condensación)<br>Temperatura de almacenaie  $-40\degree$ C a +60 $\degree$ C Temperatura de almacenaje Humedad de almacenaje 5% al 90% (sin condensación)

## **[Accesorios]**

- ÷ Disquete del controlador del dispositivo de software  $(1) \times 1$
- Toma cortocircuitadora  $(2) \times 3$
- Cable de audio  $(3) \times 1$
- Tornillo de montaje  $(\widehat{4}) \times 4$
- Manual de instrucciones x 1
- Instrucciones de instalación x 1

#### **NOTA:**

Especificaciones y diseño sujetos a cambios sin previo aviso por motivo de mejoras del producto.

● El DVD-U04S Pioneer puede operarse empleando un controlador de dispositivo DVD/CD-ROM SCSI sencillo genérico (como el que se incluye en su software del sistema operativo o que se suministra con su tarjeta controladora SCSI). Para los detalles, consulte el manual suministrado con su controlador de dispositivos. De acuerdo con disposiciones específicas, el DVD-U04S se envía a algunos países con un disquete que contiene el software del controlador del dispositivo. Las referencias de este manual al software del controlador del dispositivo están relacionadas a la versión suministrada por Pioneer.

El controlador del dispositivo adjunto es para su empleo con MS-DOS/Windows 3.XX. Este controlador no es necesario para su empleo con Windows 95 ni Windows 98.

\* MS-DOS y Windows son marcas comerciales de Microsoft Corporation.

 $\begin{matrix} 0 & \overline{\phantom{0}} \\ \overline{\phantom{0}} & \overline{\phantom{0}} \\ \overline{\phantom{0}} & \overline{\phantom{0}} \end{matrix}$ 3  $\circled{4}$ 

# **ACERCA DE LOS CÓDIGOS DE REGIÓN**

Los códigos de región forman parte del DVD de serie. Existe un número de región para uno o todos los componentes necesarios para reproducir un VÍDEO-DVD. El número de región define la región del lector DVD-ROM y de su hardware / software para la reproducción. Los discos de VÍDEO-DVD también pueden tener un número de región válido para todo el mundo. La reproducción no será posible a menos que coincida el número de región del disco de VÍDEO-DVD con el del lector DVD-ROM y el de sus componentes para la reproducción. Cuando aparezca la palabra "ALL" para todo el mundo en un disco de VÍDEO-DVD, este disco en concreto se podrá reproducir en todos los lectores DVD-ROM y sus componentes para la reproducción, independientemente de la región.

### **Números de las regiones del mundo (1-6)**

- 1. Estados Unidos, Canadá, Puerto Rico, Islas Bermudas, Islas Virginia y algunas islas del Pacífico.
- 2. Japón, Europa Occidental (incluida Polonia, Rumania, Bulgaria y los Balcanes), Sudáfrica, Turquía y Oriente Medio (incluido Irán y Egipto).
- 3. Sudeste de Asia (incluida Indonesia, Corea del Sur, Hong Kong y Macao).
- 4. Australia, Nueva Zelanda, Sudamérica, la mayor parte de América Central, Papua, Nueva Guinea y la mayor parte del Sur del Pacífico.
- 5. La mayor parte de África, Rusia (y los antiguos Estados de la Unión Soviética), Mongolia, Afganistán, Pakistán, India, Bangladesh, Nepal, Bután y Corea del Norte.
- 6. China y Tíbet.

El código de región en el DVD-U04S **SÓLO** se puede cambiar 5 veces, incluido el primer ajuste. Por favor, tenga presente que el 5º cambio será PERMANENTE. Por tanto, le agradeceremos tenga cuidado cuando cambie el código de región.

#### **NOTA:**

El método para cambiar el número de región variará según el descodificador / sistema de utilización empleado.

> Publicado por Pioneer Corporation. Copyright © 1999 Pioneer Corporation. Todos los derechos reservados.

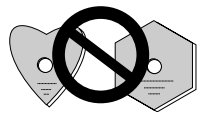

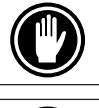

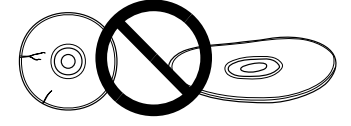

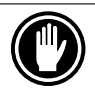

 $5~6$ 

 $\frac{1}{2}$ 

<DRC1126> Ja 69

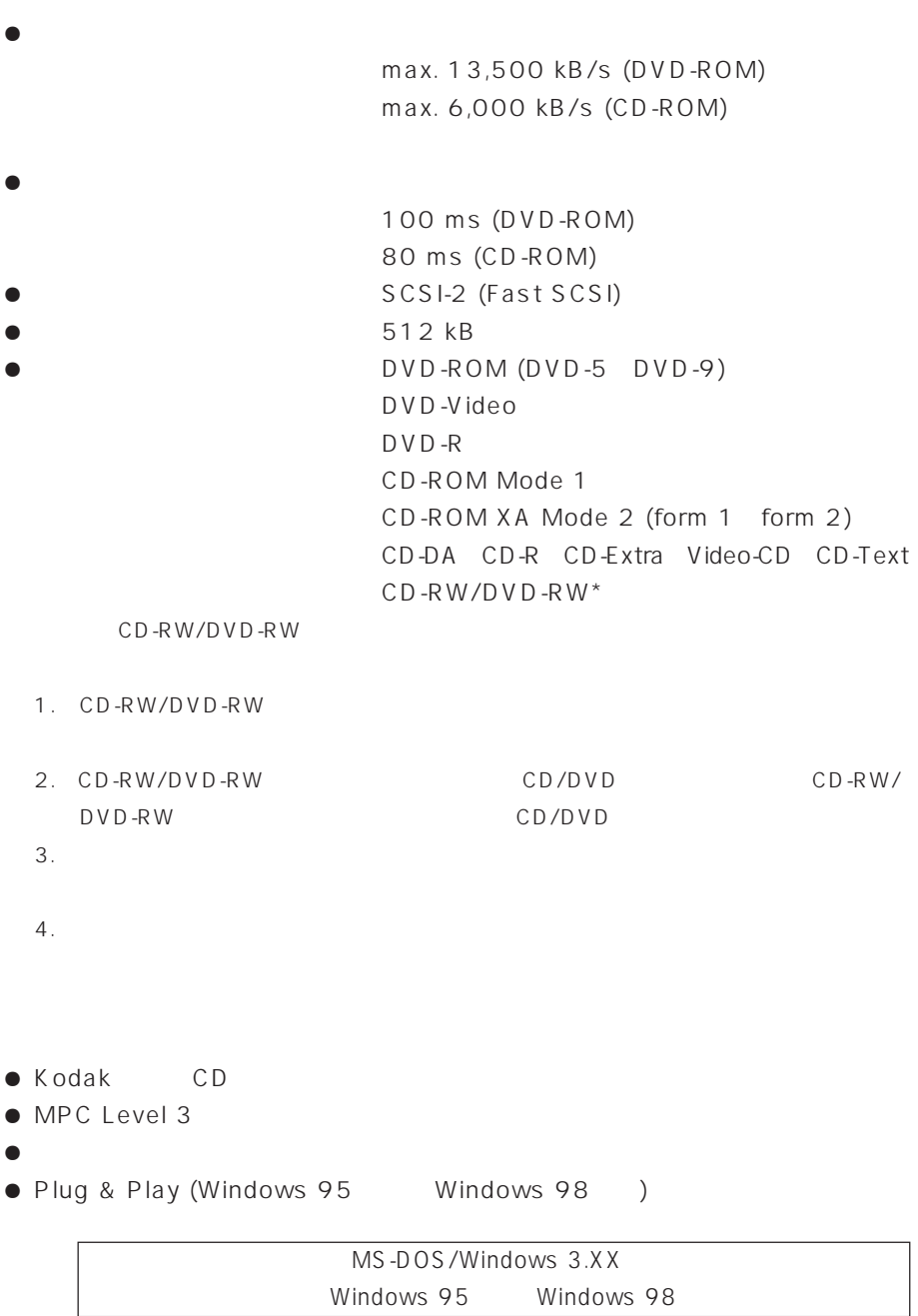

MS-DOS Windows

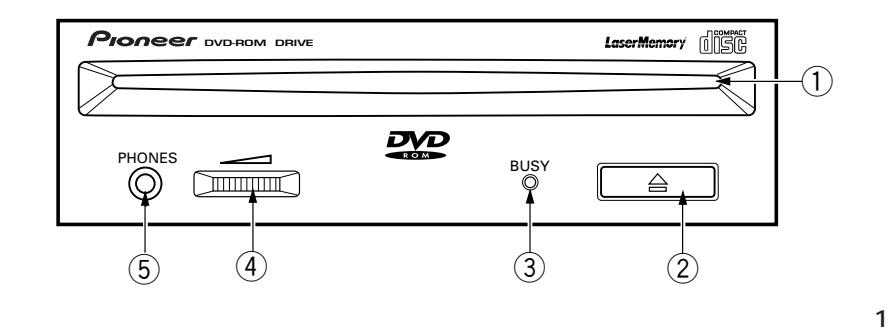

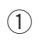

8cm すいこうしょう しょくしゅうしょく しゅうしょく しゅうしゅうしょく

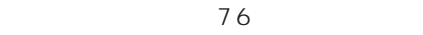

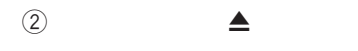

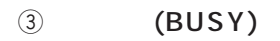

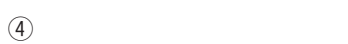

 $\circledS$ 

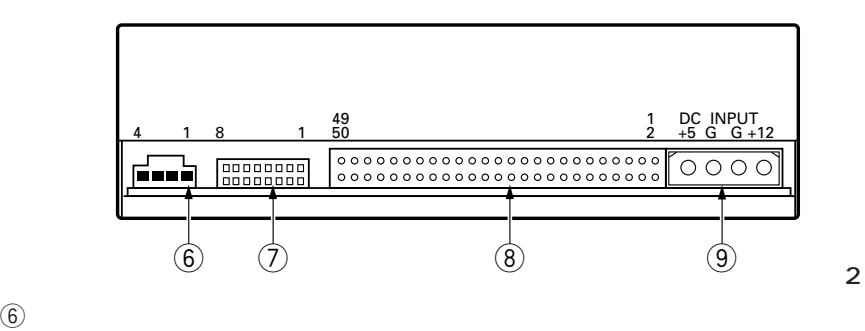

 $70553$ 

8 7 6 5 4 3 2 1

2048/512 TERMINATION (SHORT – ON)

10  $\Box$  $\Box$ 

 $\Box$ 

RESERVED SCSI ID<br>2 1 0  $\mathbb{Z}_1$ 

10

 $\Box$ 

 $\mathcal D$ 

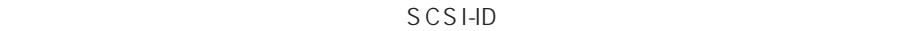

ON OFF 1 3 SCSI ID

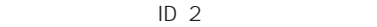

DISABLE EJECT

RESERVED

 $\Box$ 

 $\Box$  $\Box$  $\Box$  $\Box$  $\Box$  $\Box$ 10  $\Box$ 

 $\Box$ 

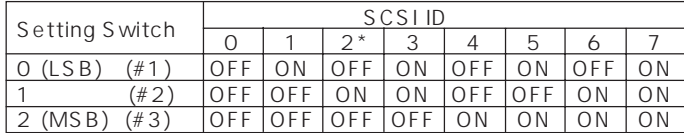

OFF

4: RESERVED<br>5: SCSI SCSI

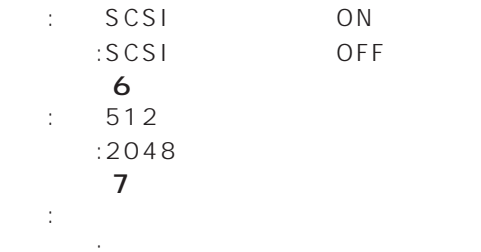

オープン:イジェクトボタン操作可能 8: RESERVED

8 SCSI

SCSI-2 50pin I/O<br>
SCSI SCSI

9 DC INPUT

 $DC+5V$  +12V

72

<DRC1126> Ja
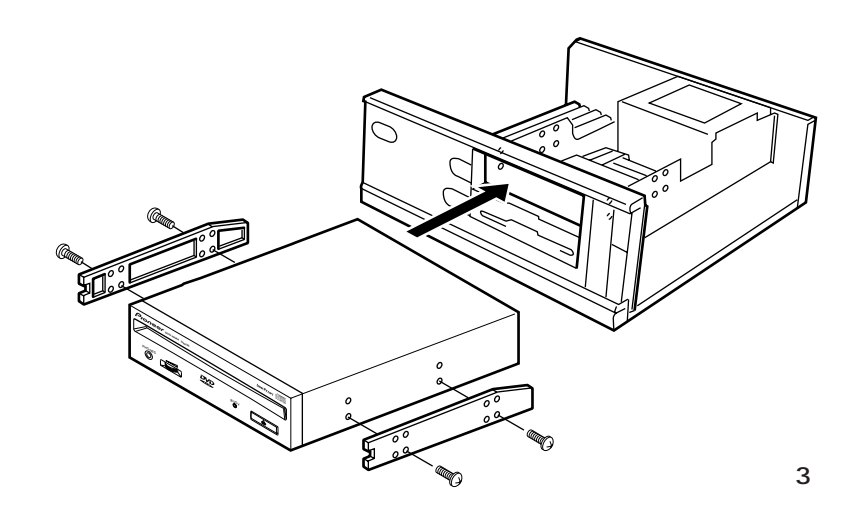

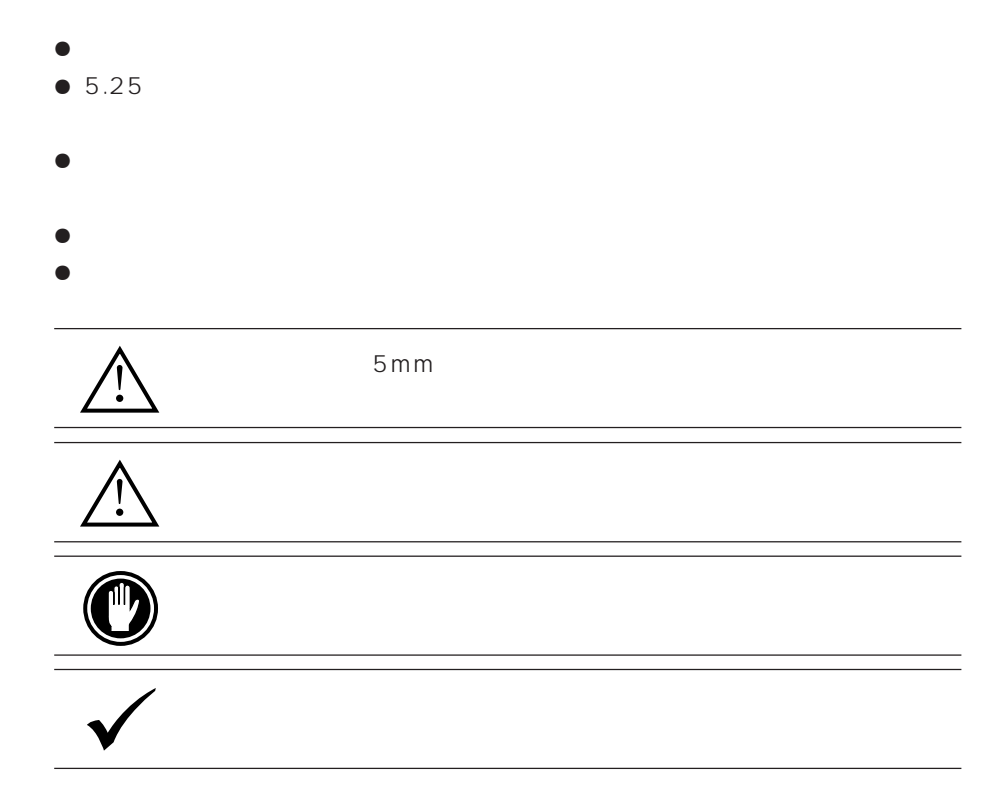

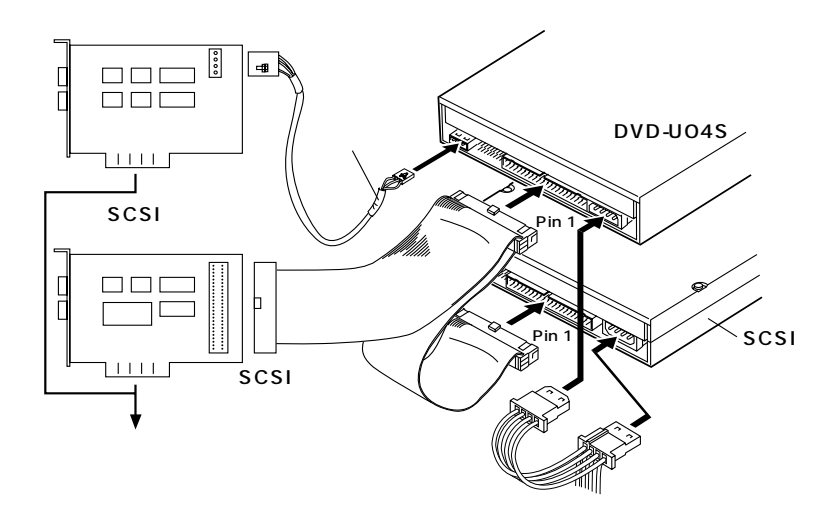

図4

SCSI SCSI

- $\bullet$
- SCSIID SCSI ID
- OFF
- $\bullet$
- $\overline{c}$
- $\bullet$  SCSI $\bullet$ pin 1 pin 1  $2$ 
	-

 $\bullet$ 

SCSI

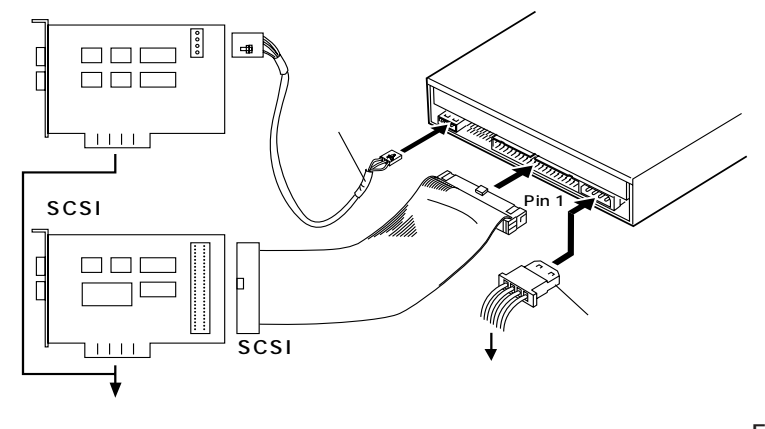

の拡張ボードスロットへ� 図5

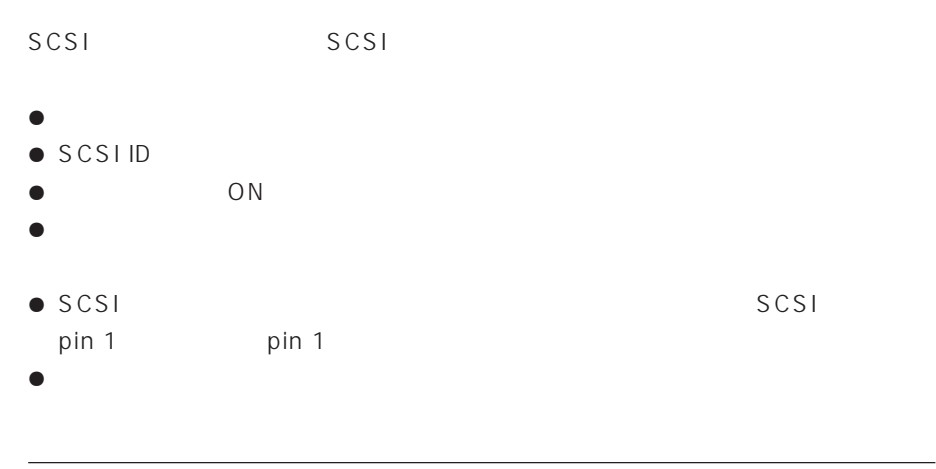

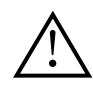

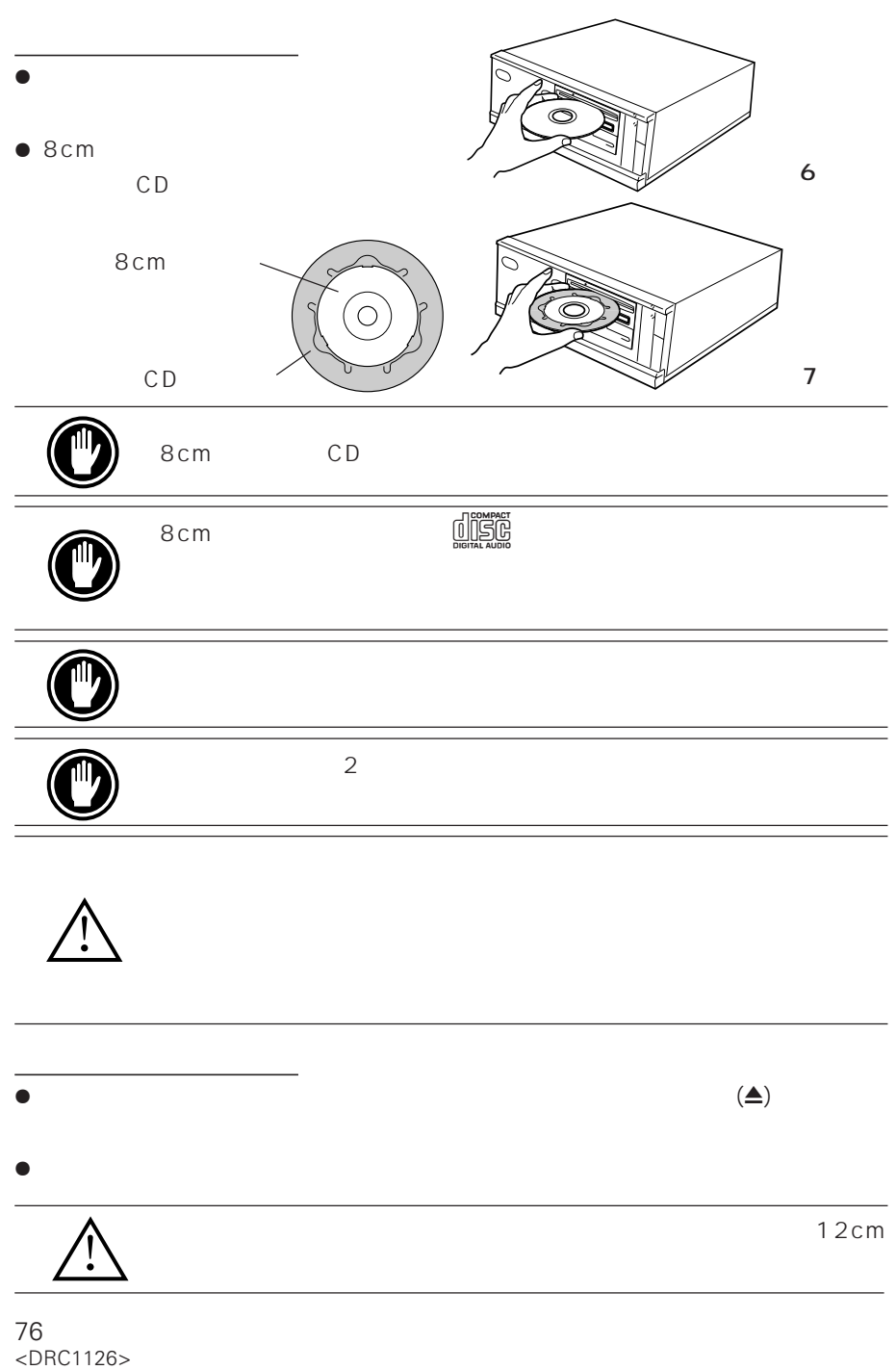

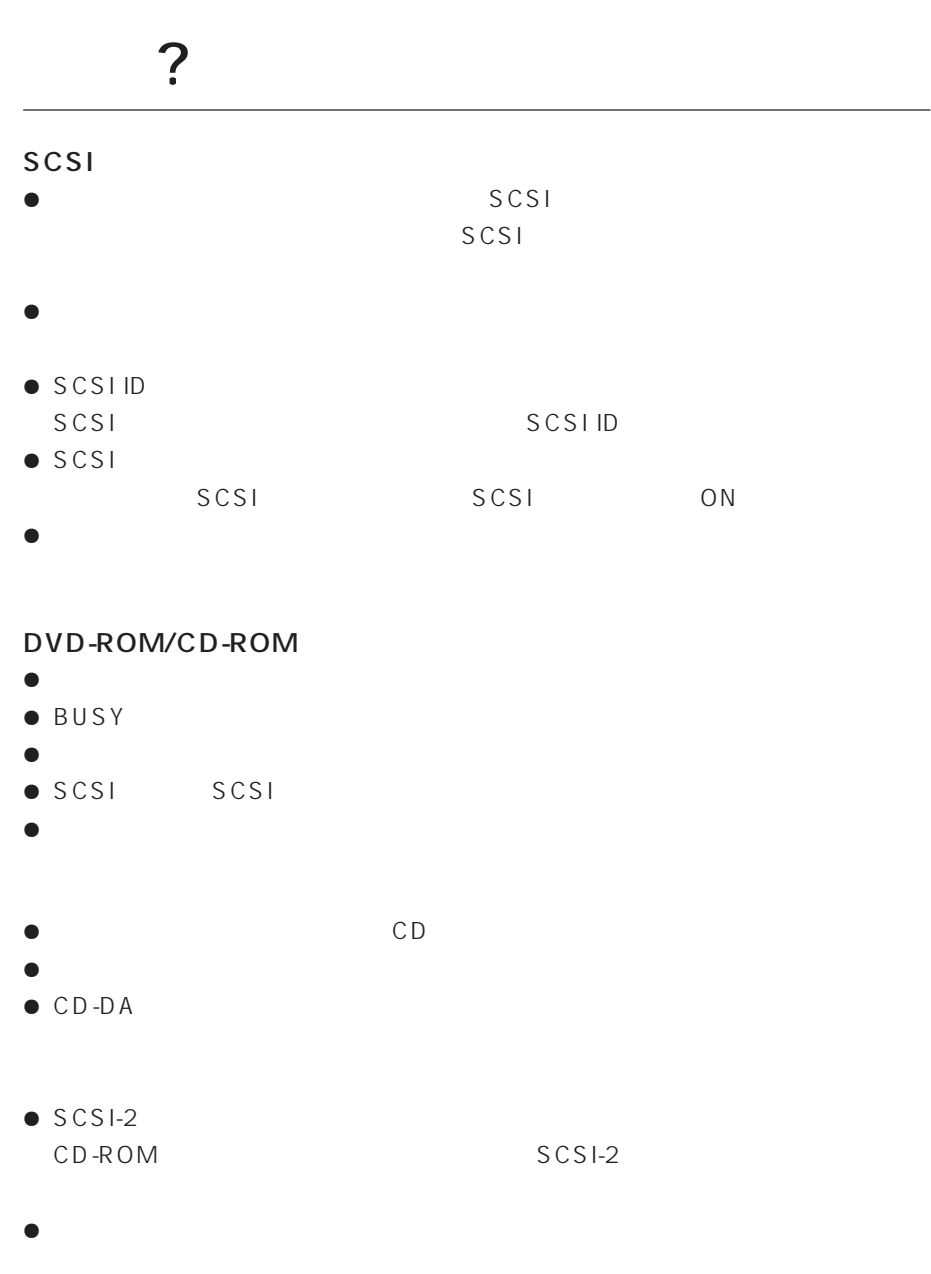

 $\bullet$  7  $\bullet$  $\overline{OFF}$ 

 $\lceil$   $\lceil$   $\lceil$  $12cm$  8cm<sup>\*</sup>  $8cm$  $($   $)$  max. 13,500 kB/s (DVD-ROM)\* max. 6,000 kB/s (CD-ROM)\* 100 ms (DVD-ROM) 80 ms (CD-ROM) 512 kB  $[$  $0.7$  Vrms  $\pm$  0.5 Vrms 10 k  $[$   $]$ DC 12 V, 1.6 A 1.1 A DC 5 V, 1.6 A(1.1 A)  $148() \times 42.3() \times 208.5() mm$  $1.0$  kg  $5$   $45$  $5\%$   $85\%$ 40 60 5 % 90 %  $[$   $]$ 

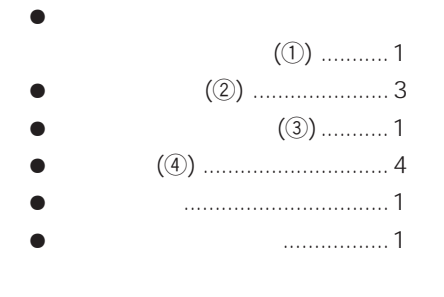

 $\bullet$ 

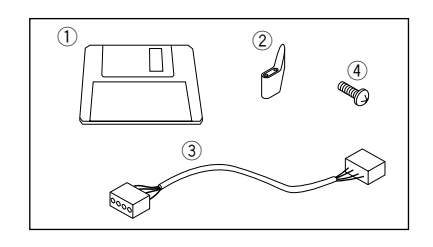

78 <DRC1126> Ja

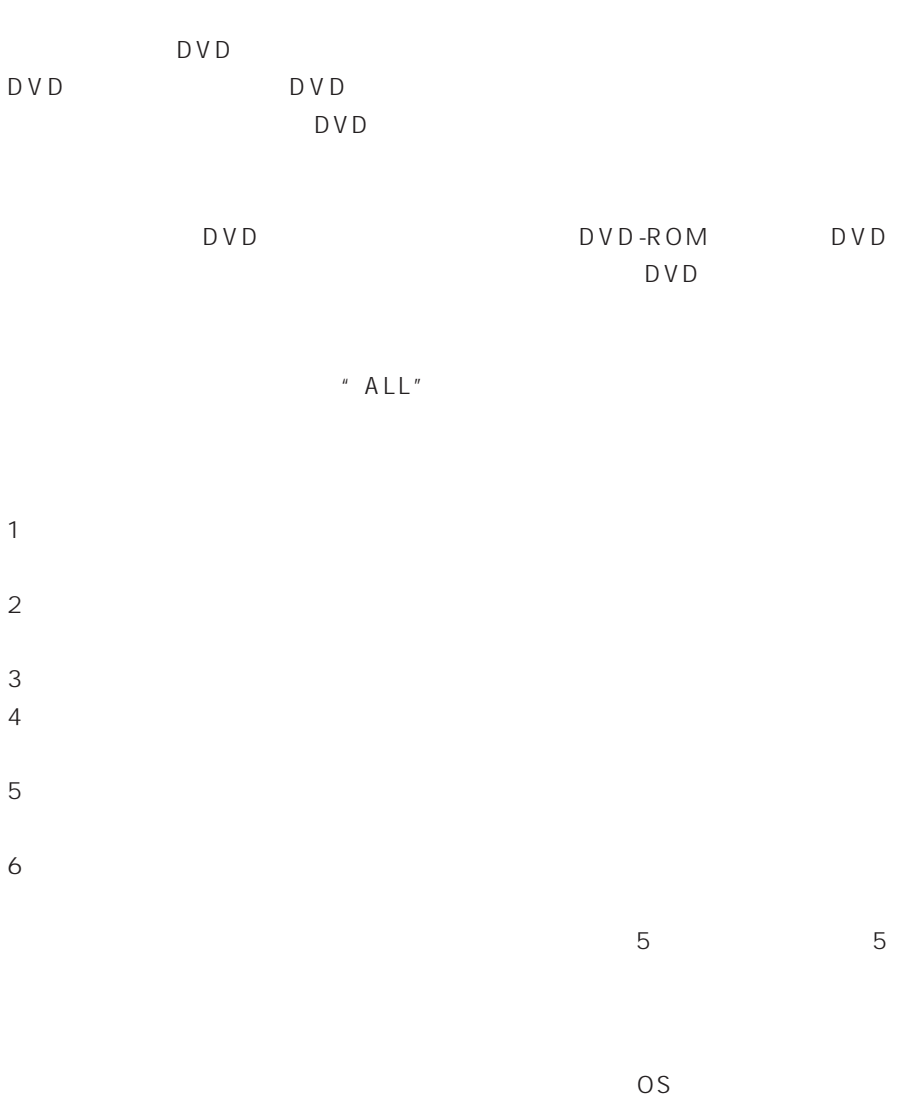

## AFTER-SALES SERVICE FOR PIONEER PRODUCTS

Please contact the dealer or distributor from where you purchased the product for its after-sales service (including warranty conditions) or any other information. In case the necessary information is not available, please contact the Pioneer's subsidiaries (regional service headquarters) listed below:

PLEASE DO NOT SHIP YOUR PRODUCT TO THE COMPANIES at the addresses listed below for repair without advance contact, for these companies are not repair locations.

AMERICA PIONEER ELECTRONICS SERVICE, INC. CUSTOMER SUPPORT DIVISION P.O. BOX 1760, LONG BEACH, CA 90801-1760, U.S.A.

EUROPE PIONEER ELECTRONIC (EUROPE) N.V. EUROPEAN SERVICE DIVISION HAVEN 1087, KEETBERGLAAN 1, 9120 MELSELE, BELGIUM

ASEAN PIONEER ELECTRONICS ASIACENTRE PET. LTD. SERVICE DEPARTMENT 253, ALEXANDRA ROAD #04-01 SINGAPORE 159936

JAPAN AND OTHERS PIONEER CORPORATION (HEAD OFFICE) CUSTOMER SUPPORT CENTER 4-1, MEGURO 1-CHOME, MEGURO-KU, TOKYO 153-8654 JAPAN

**France : tapez 36 15 PIONEER**

C 1999

Published by Pioneer Corporation. Copyright C 1999 Pioneer Corporation. All rights reserved.

## パイオニア株式会社  $\overline{35}$ 153-8654

## **PIONEER CORPORATION**

**Business Systems Company, Overseas Sales Department:** 4-15-5, Ohmori-nishi, Ohta-ku, Tokyo 143-0015, Japan **PIONEER NEW MEDIA TECHNOLOGIES, INC.**

**Multimedia and Mass Storage Division:** 2265 East 220th Street, Long Beach, CA 90810, U.S.A. TEL:800-444-OPTI (6784) PIONEER ELECTRONICS SERVICE, INC. 1925 East Dominguez St. Long Beach, CA 90810, U.S.A. TEL: 310-952-2820 **PIONEER ELECTRONIC [EUROPE] N.V.**

**Multimedia Division:** PIONEER House, Hollybush Hill, Stoke Poges, Slough SL2 4QP, U.K. TEL: +44-1753-789-789 **PIONEER ELECTRONICS AUSTRALIA PTY. LTD.** 178-184 Boundary Road, Braeside, Victoria 3195, Australia TEL:+61-3-9586-6300 **PIONEER ELECTRONICS ASIACENTRE PTE. LTD.** 501 Orchard Road, #10-00, Wheelock Place, Singapore 238880 TEL: +65-735-9011